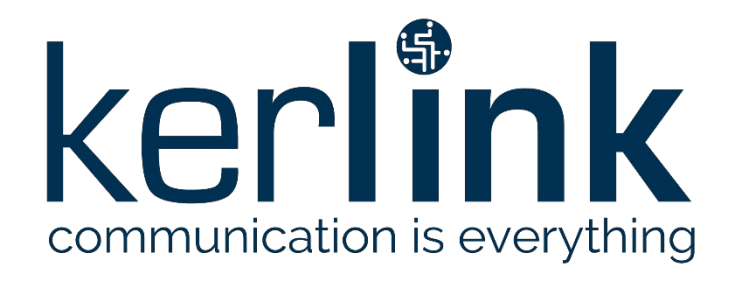

# <span id="page-0-1"></span>**WANESY SPN SYSTEM WEB SERVICES**

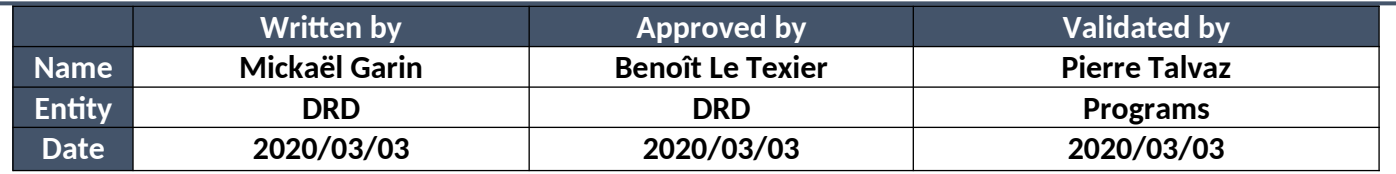

### <span id="page-0-0"></span>**HISTORY**

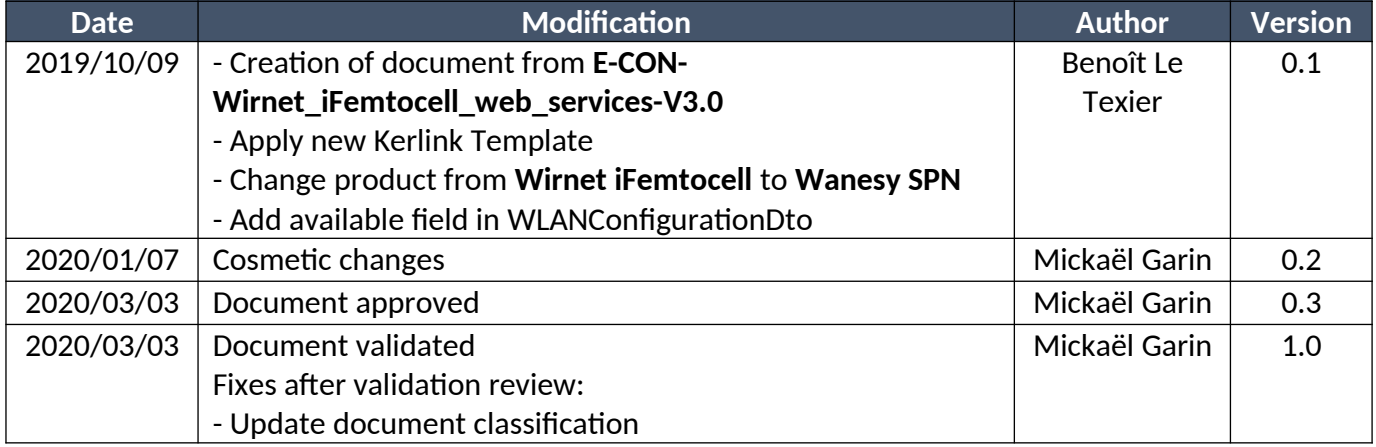

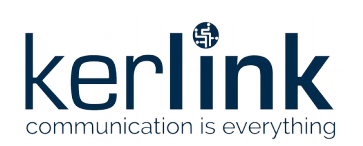

# <span id="page-1-0"></span>**TABLE OF CONTENT**

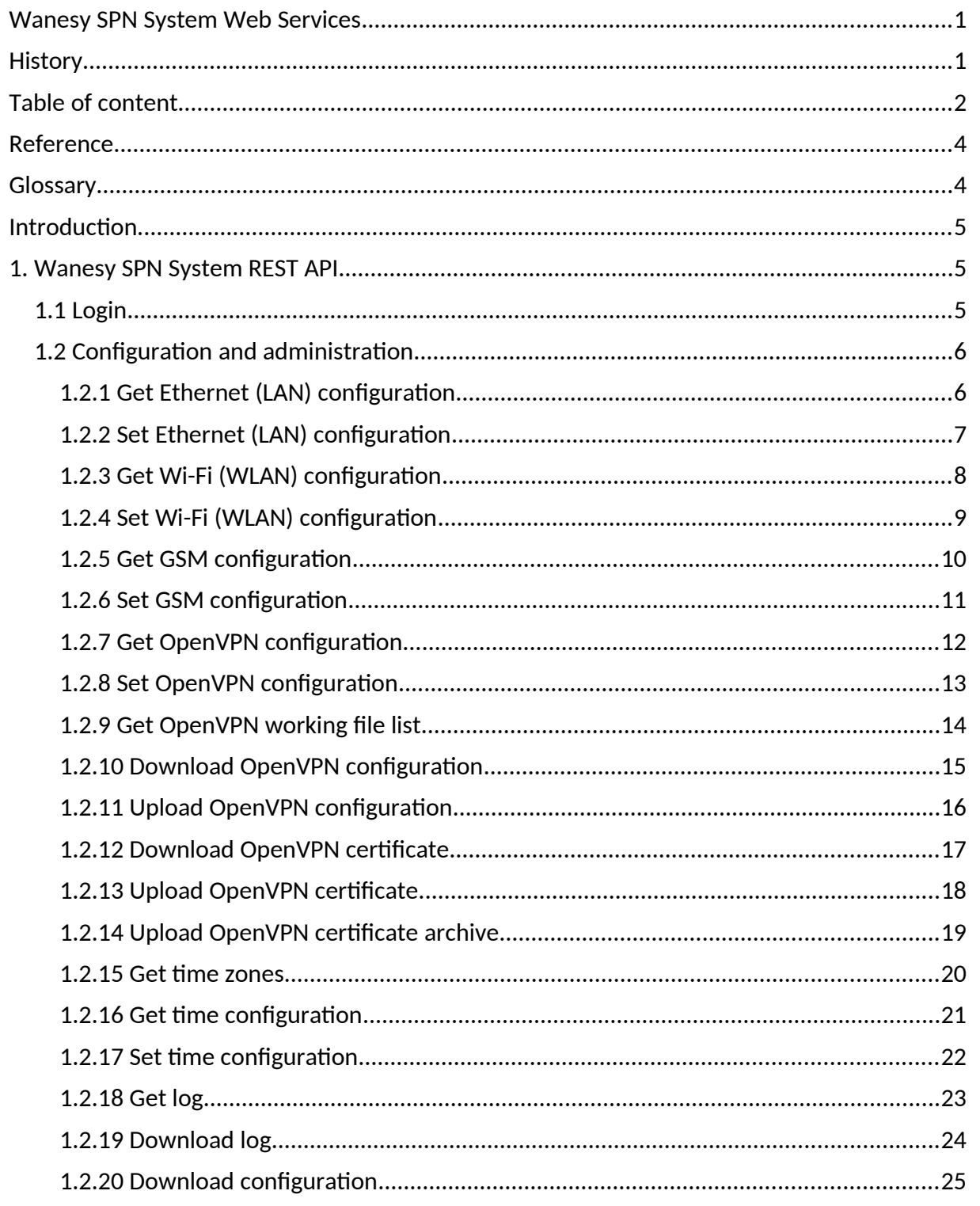

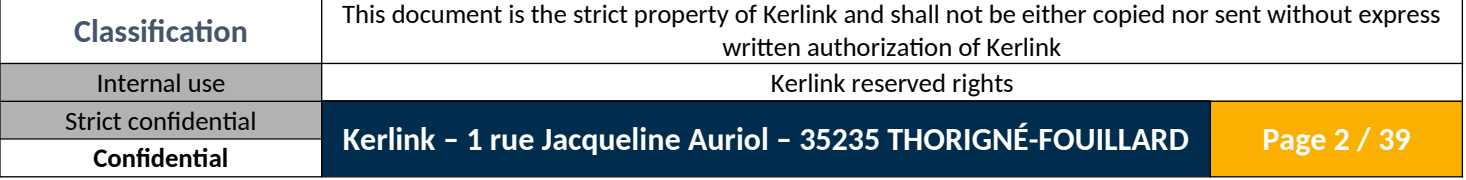

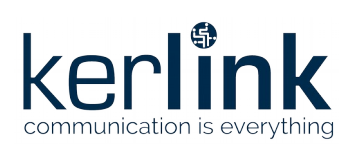

**Wanesy SPN** System **Web Services**  Wanesy SPN System Web Services Version: 1.0 Author: Mickaël Garin Date: 2020/03/03

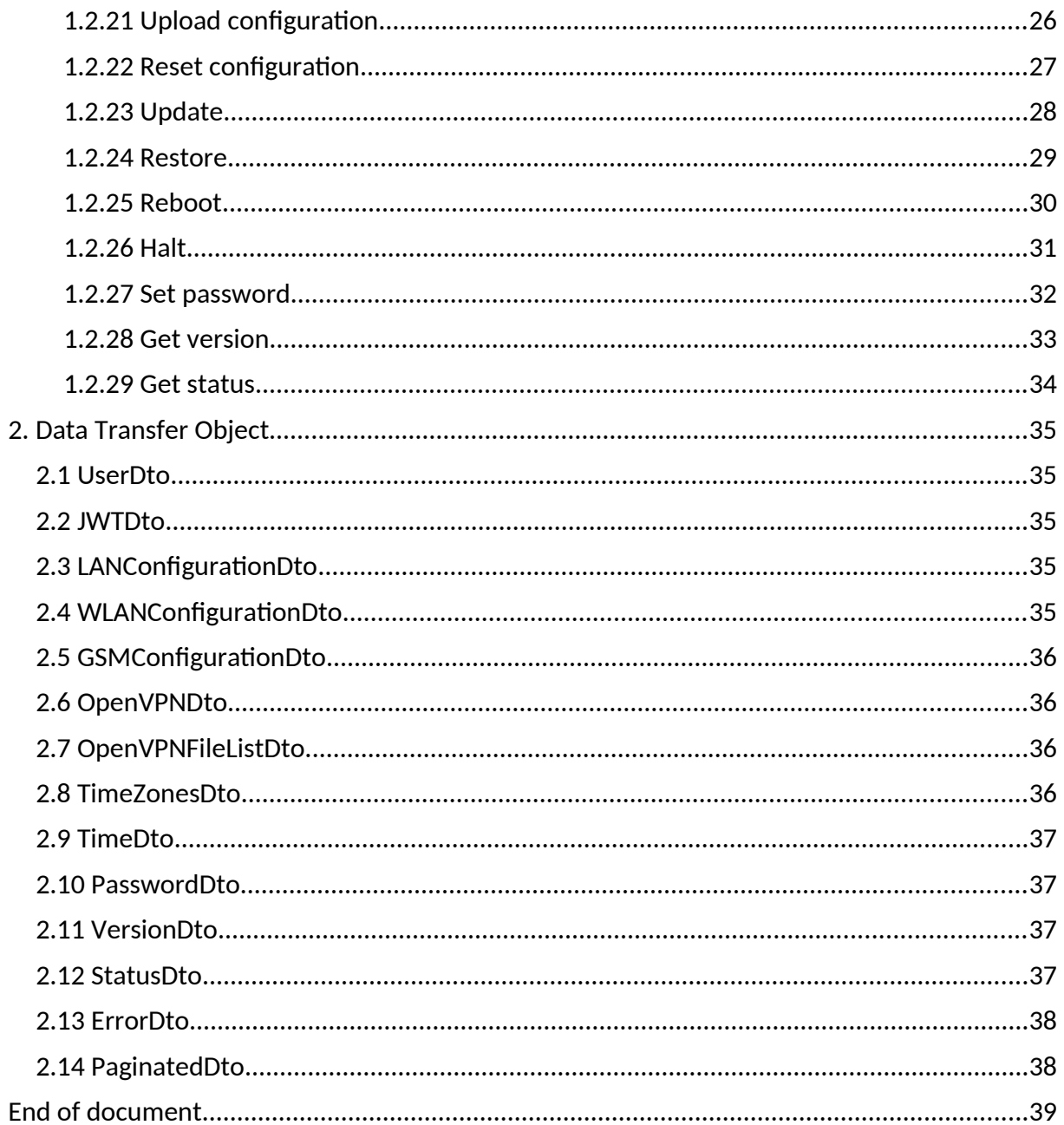

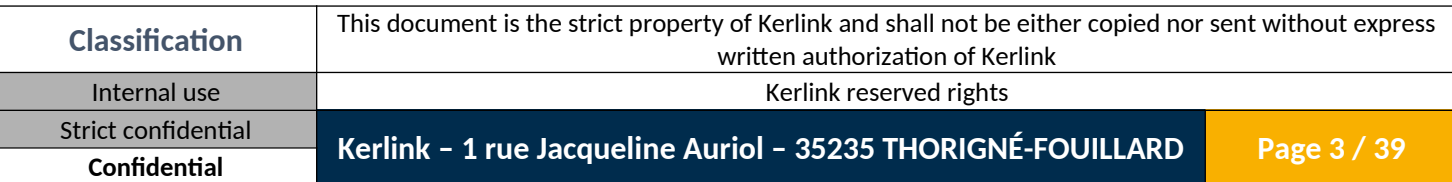

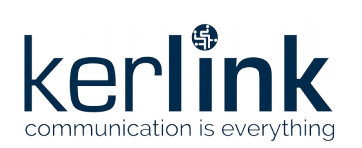

# <span id="page-3-1"></span>**REFERENCE**

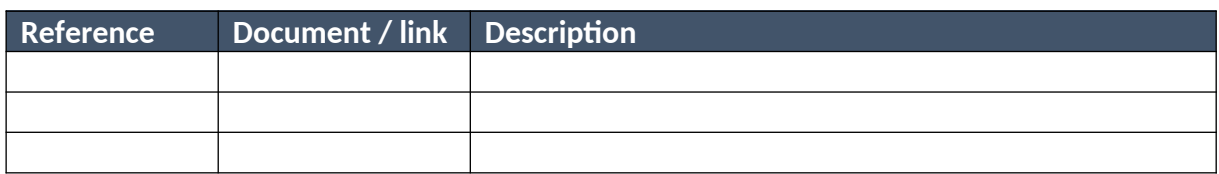

### <span id="page-3-0"></span>**GLOSSARY**

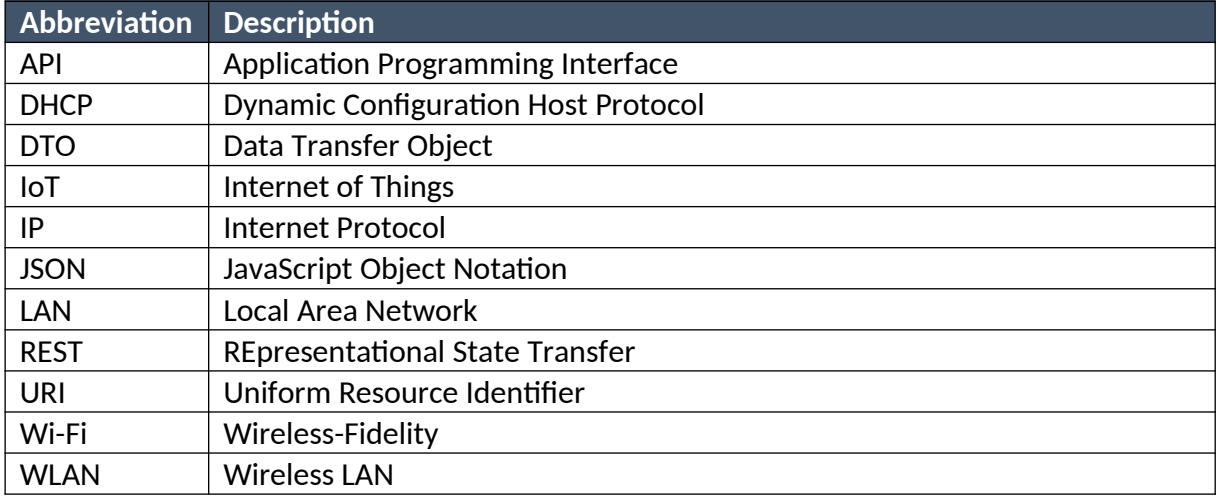

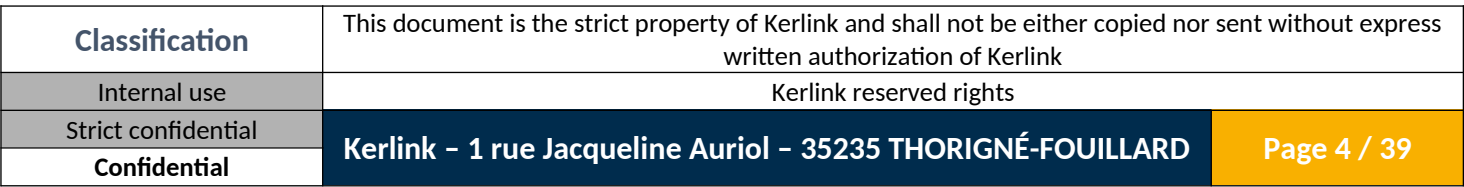

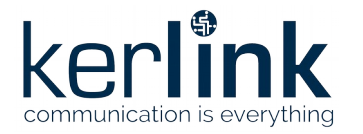

# <span id="page-4-2"></span>**Introduction**

This document describes the system specific web services provided by Wanesy SPN firmware.

# <span id="page-4-1"></span>**1. Wanesy SPN System REST API**

#### <span id="page-4-0"></span>**1.1 Login**

The login web service allows a user to authenticate to the middleware by providing its login and password fields, and in case of success getting a token that he will use for the next requests.

Note: the token has an expiration date that can be defined in the properties file.

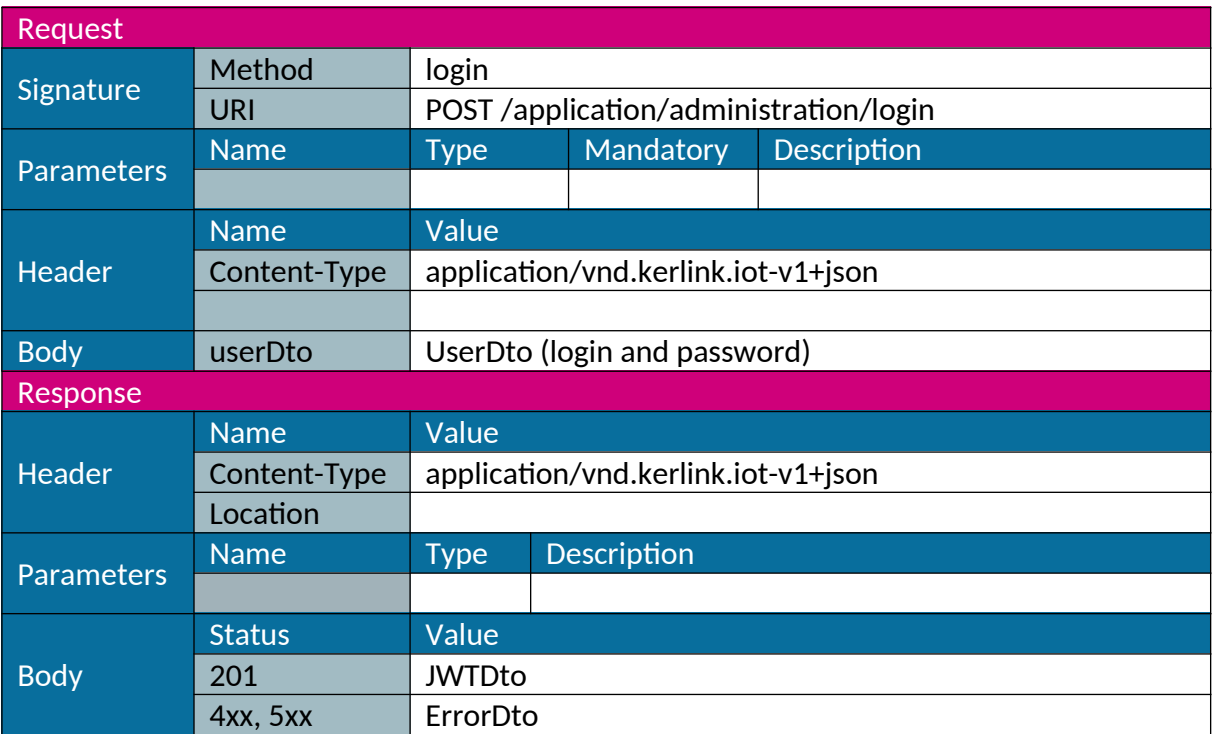

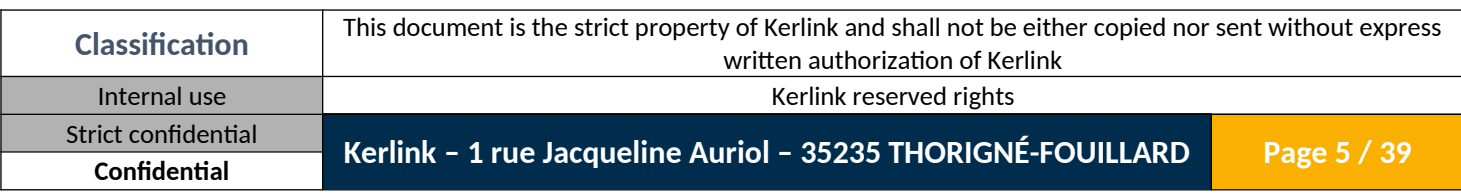

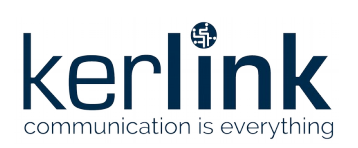

# <span id="page-5-1"></span>**1.2 Configuration and administration**

### <span id="page-5-0"></span>*1.2.1 Get Ethernet (LAN) configuration*

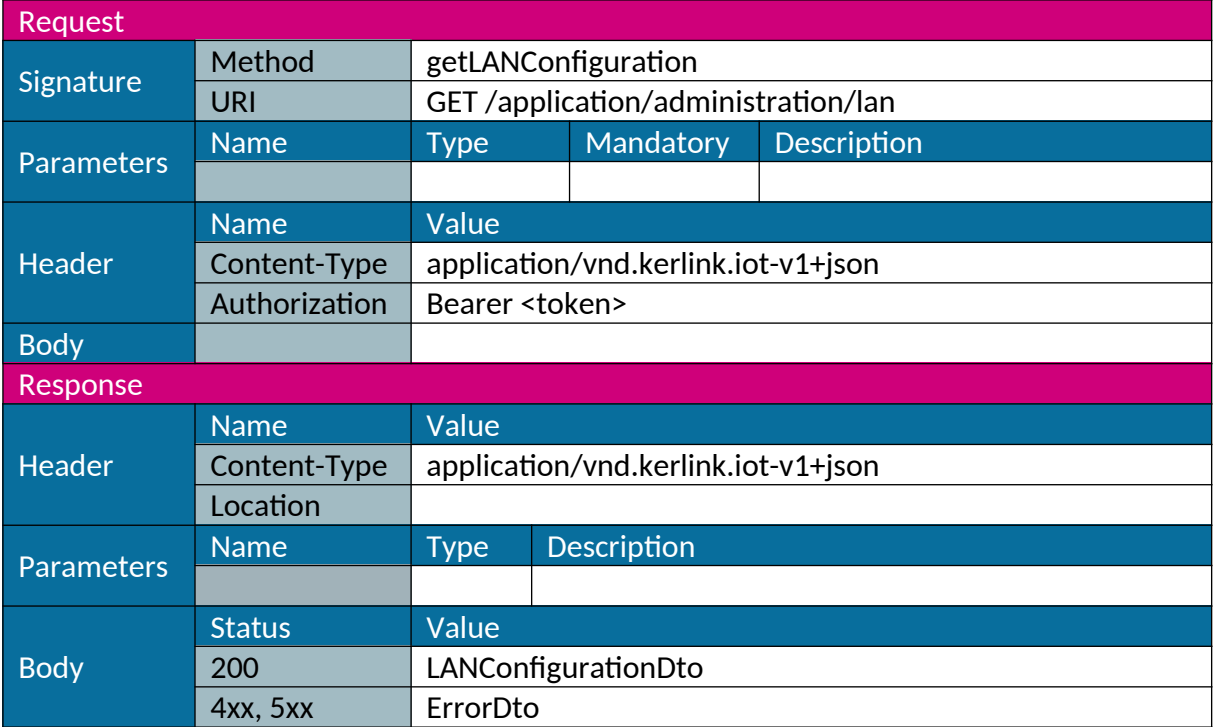

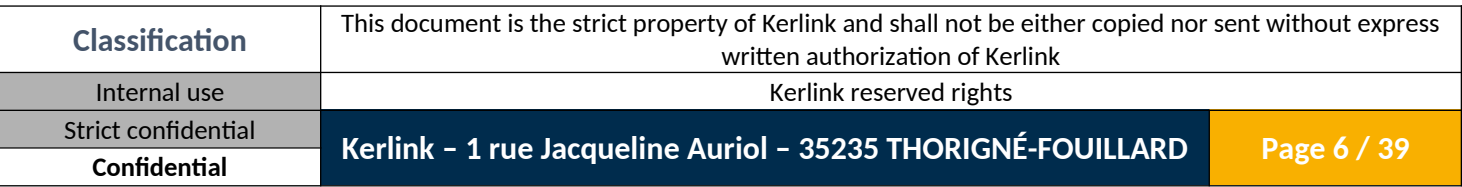

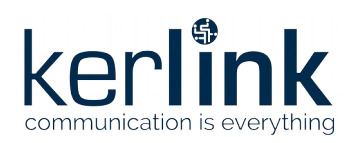

### <span id="page-6-0"></span>*1.2.2 Set Ethernet (LAN) configuration*

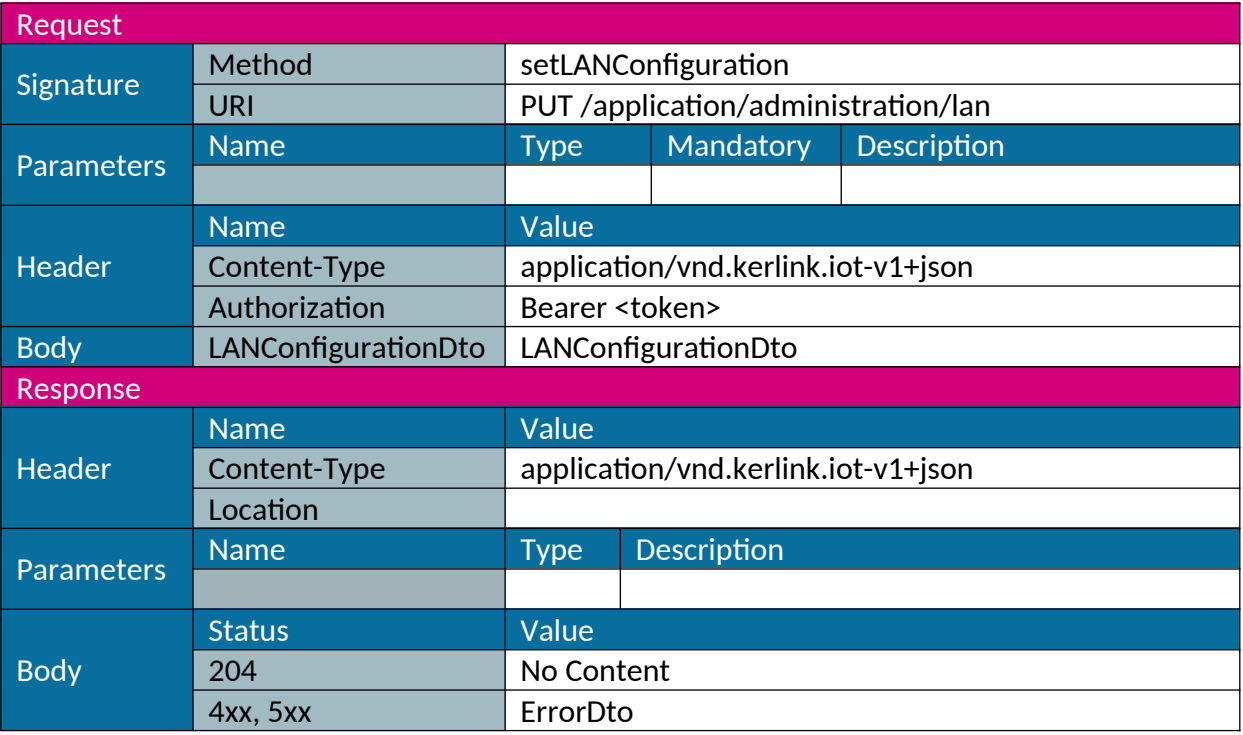

Note: the call of this web service may not lead to a response if called from LAN interface and if web service requests a LAN disconnection.

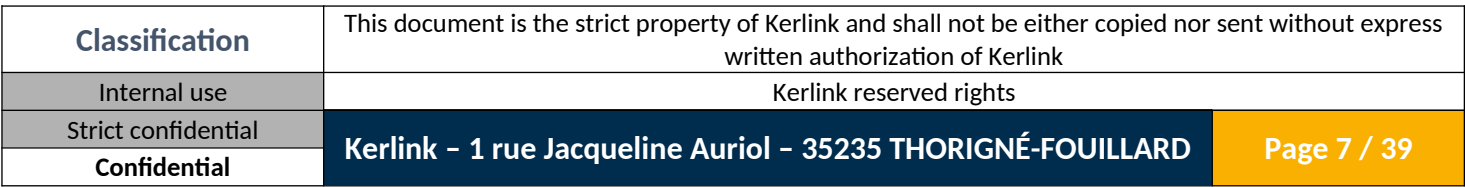

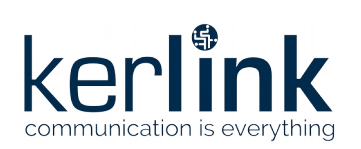

# <span id="page-7-0"></span>*1.2.3 Get Wi-Fi (WLAN) configuration*

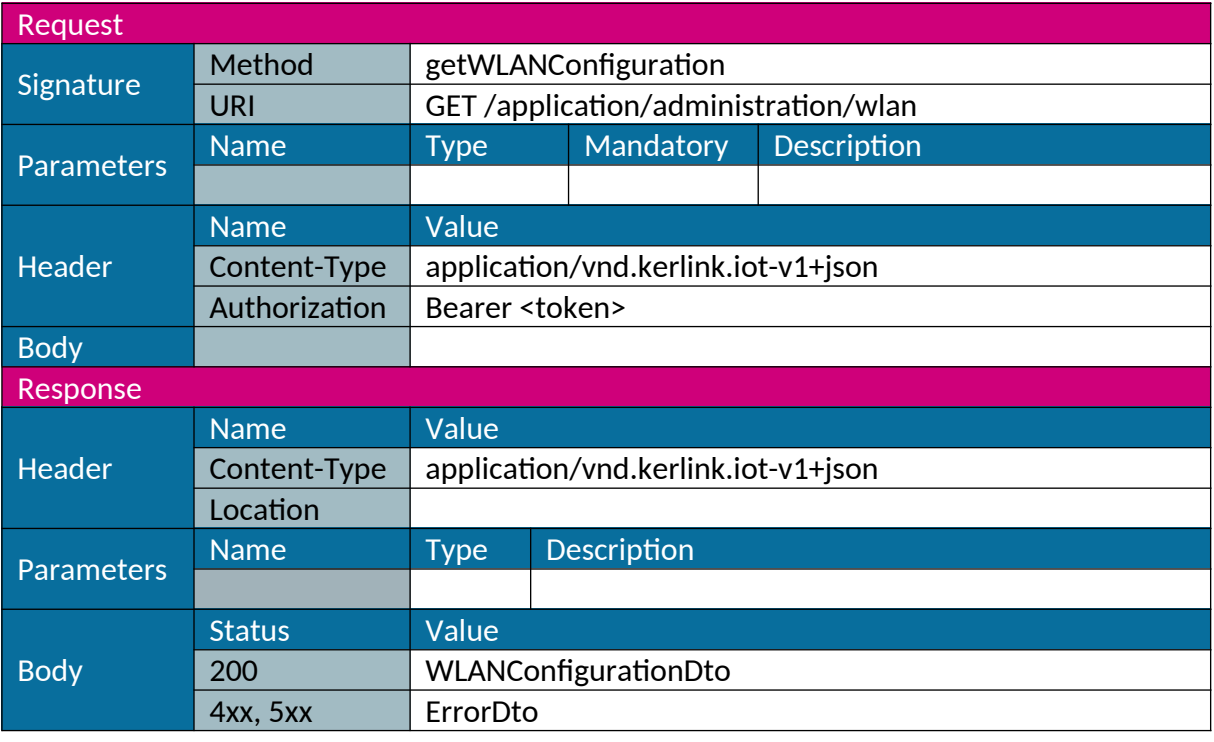

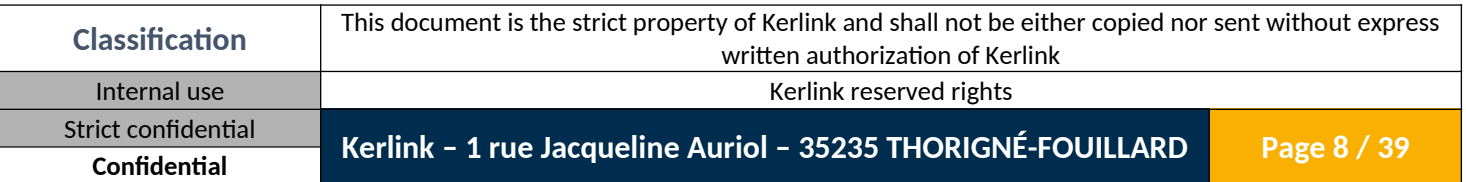

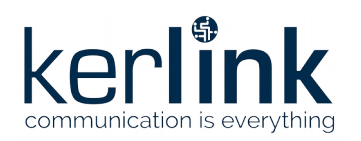

### <span id="page-8-0"></span>*1.2.4 Set Wi-Fi (WLAN) configuration*

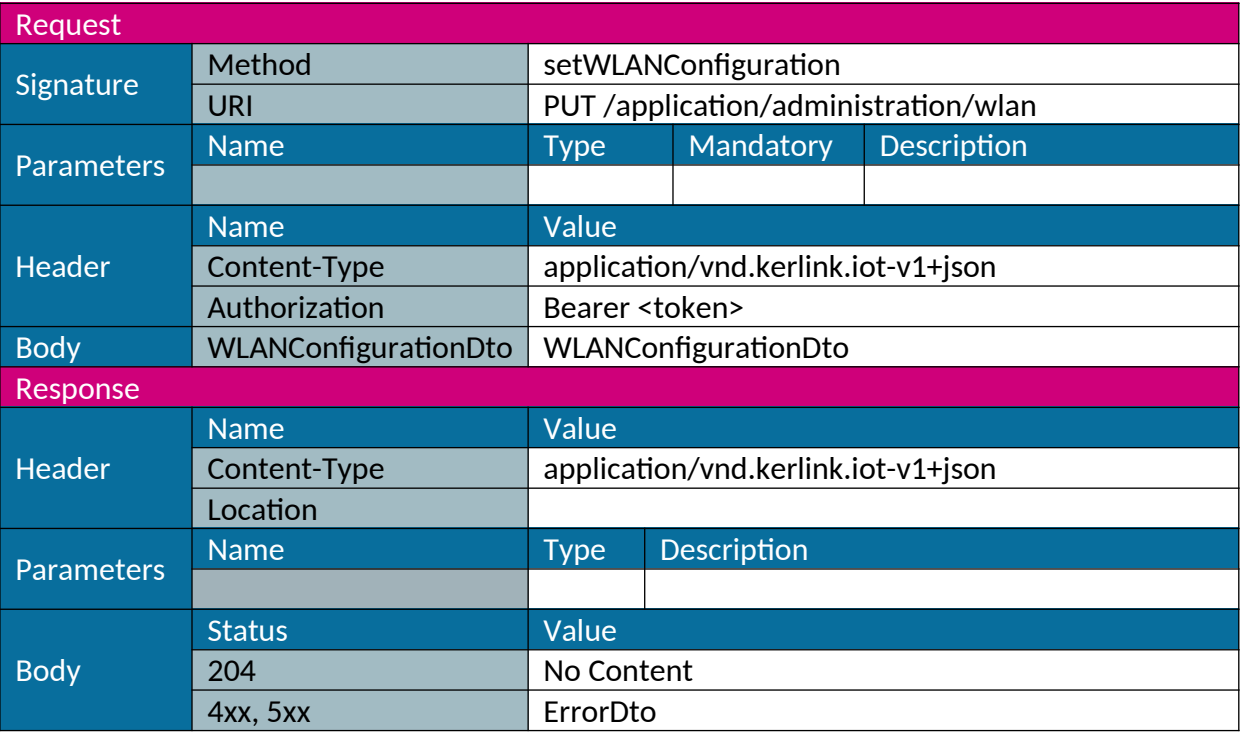

Note: the call of this web service may not lead to a response if called from WLAN interface and if web service requests a WLAN disconnection.

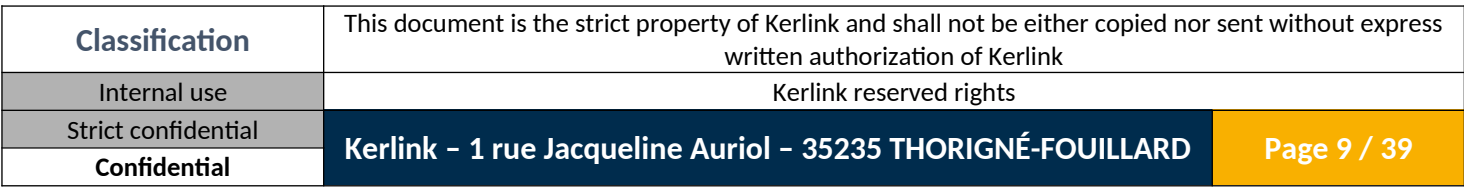

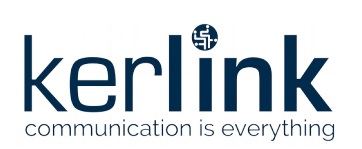

# <span id="page-9-0"></span>*1.2.5 Get GSM configuration*

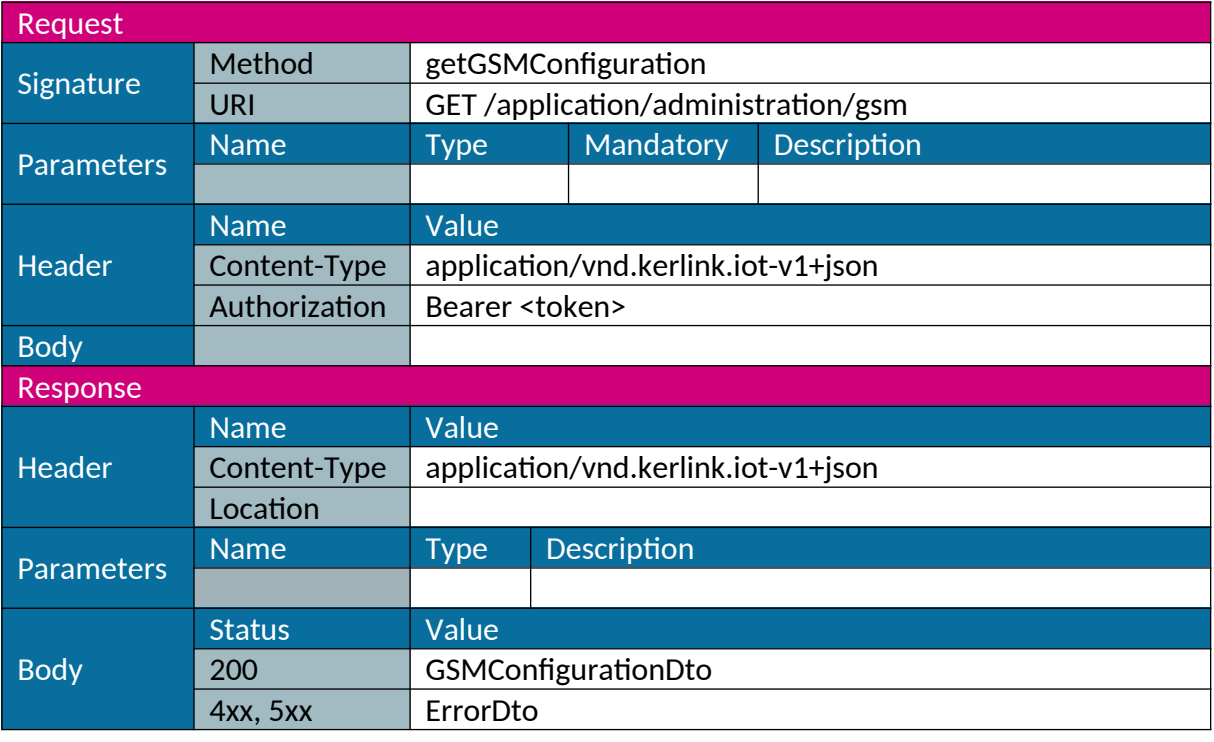

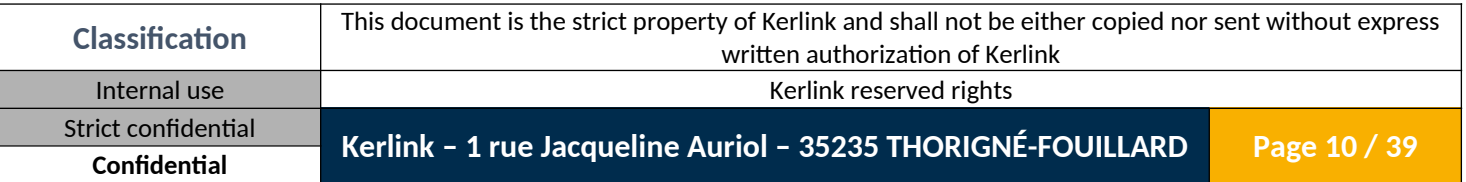

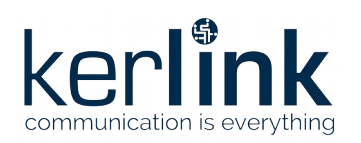

### <span id="page-10-0"></span>*1.2.6 Set GSM configuration*

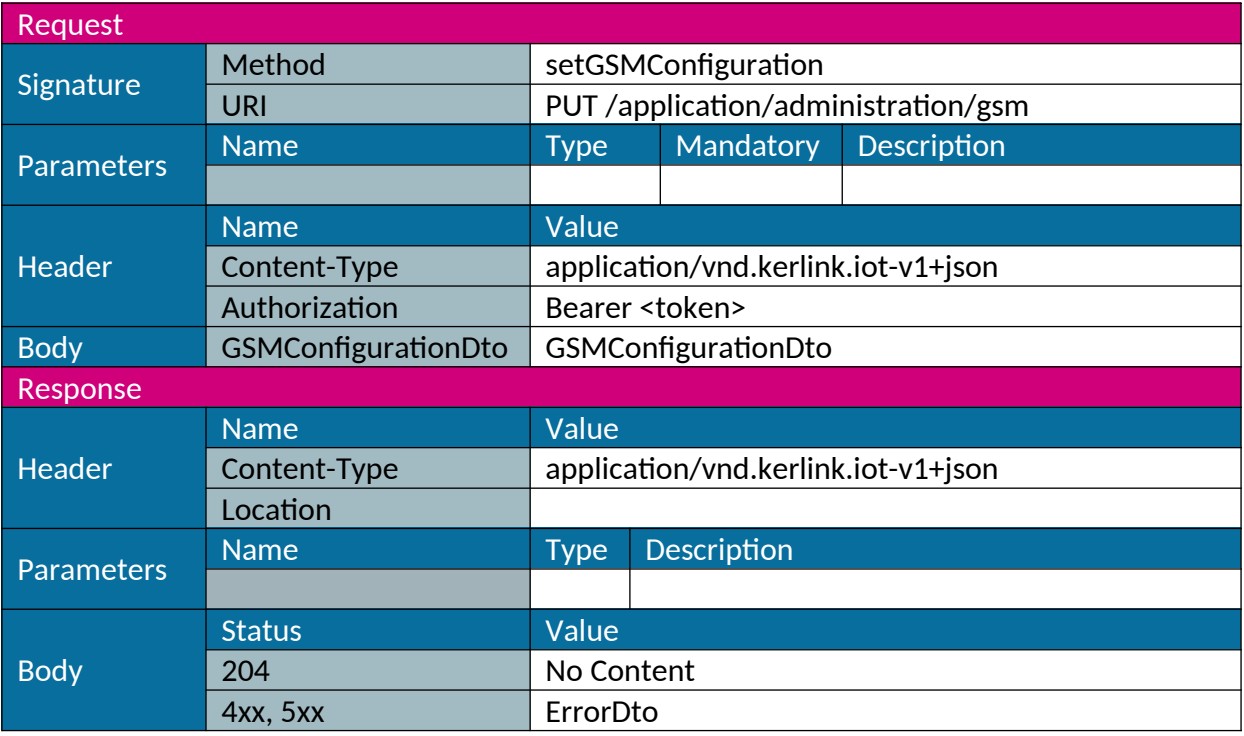

Note: the call of this web service may not lead to a response if called from GSM interface and if web service requests a GSM disconnection.

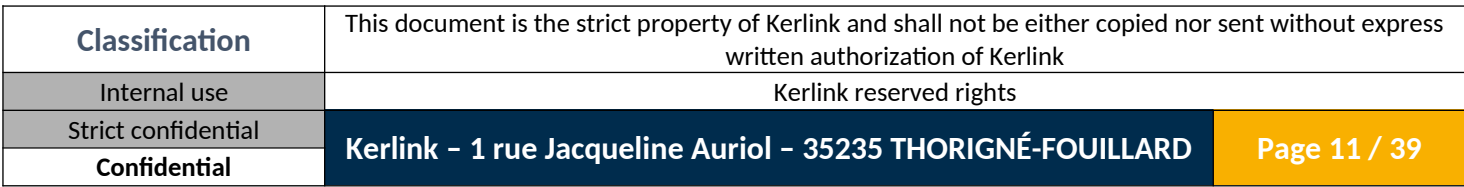

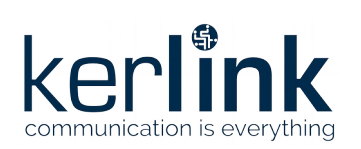

# <span id="page-11-0"></span>*1.2.7 Get OpenVPN configuration*

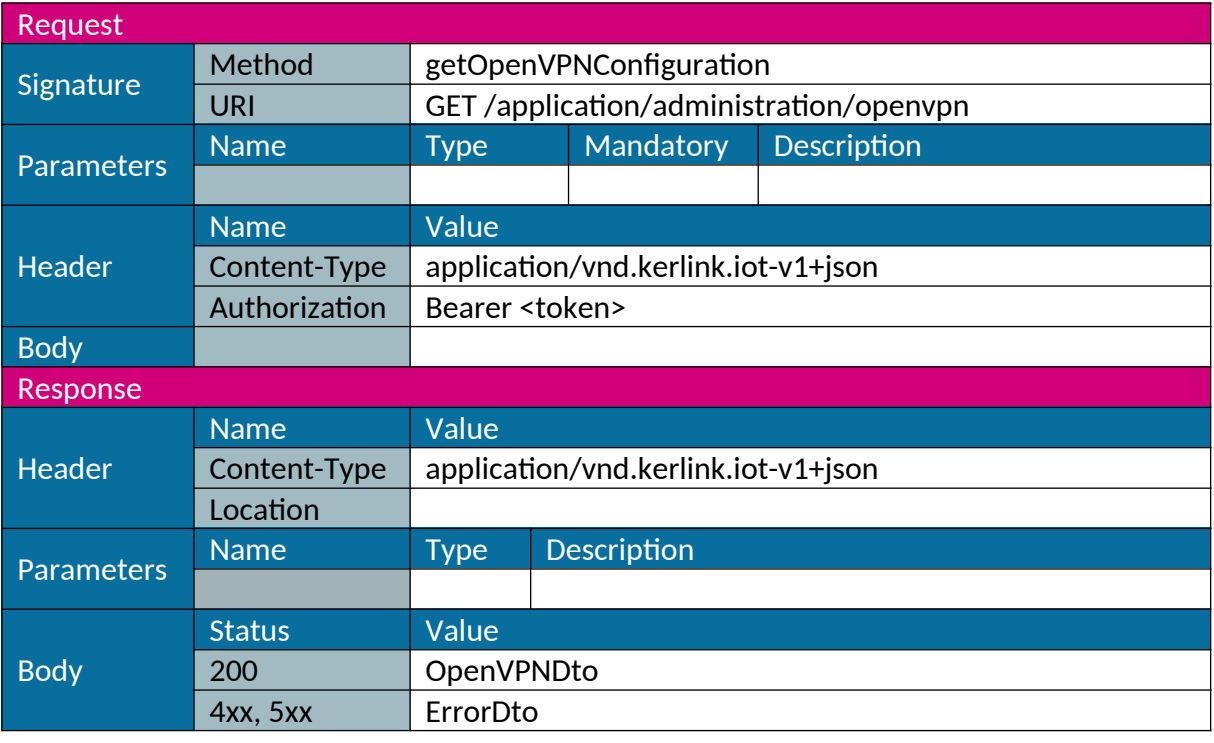

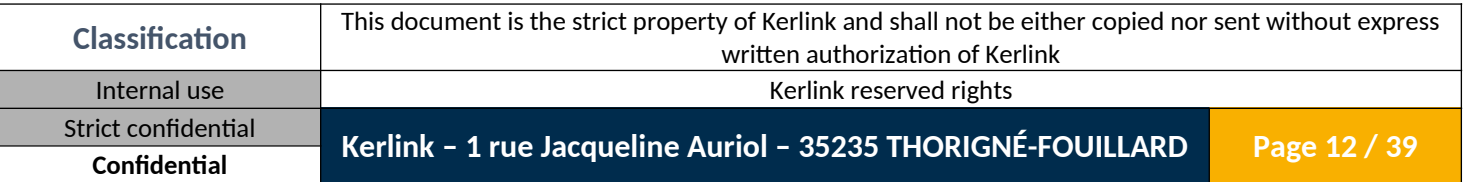

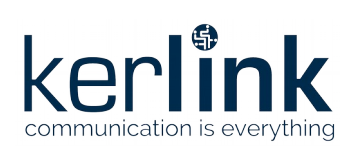

# <span id="page-12-0"></span>*1.2.8 Set OpenVPN configuration*

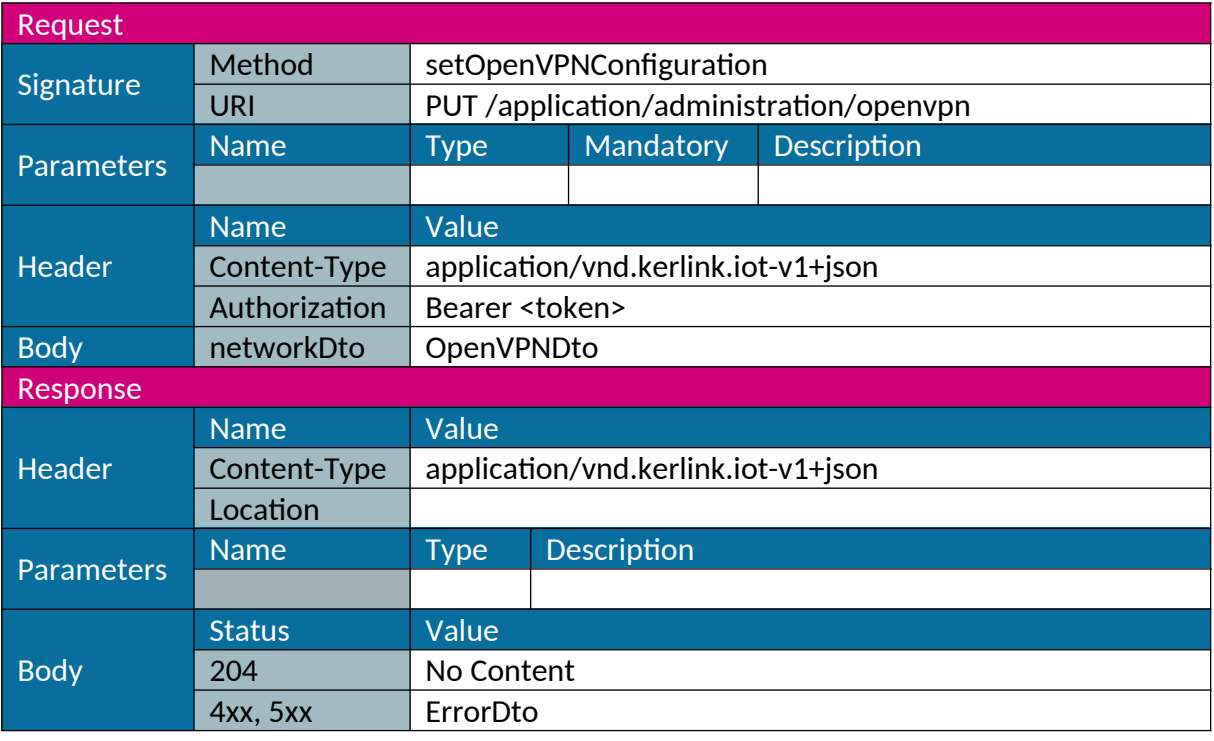

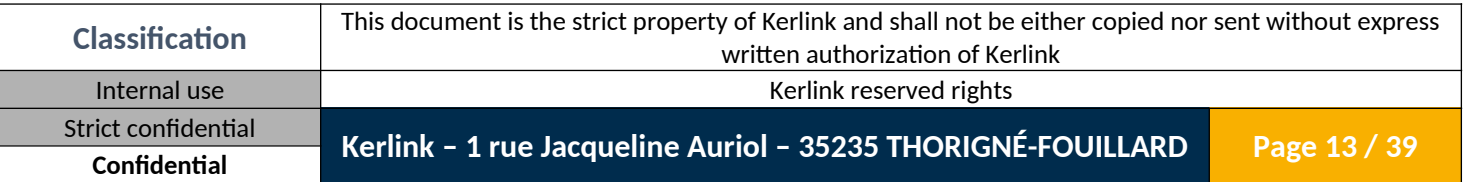

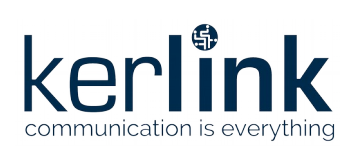

### <span id="page-13-0"></span>*1.2.9 Get OpenVPN working file list*

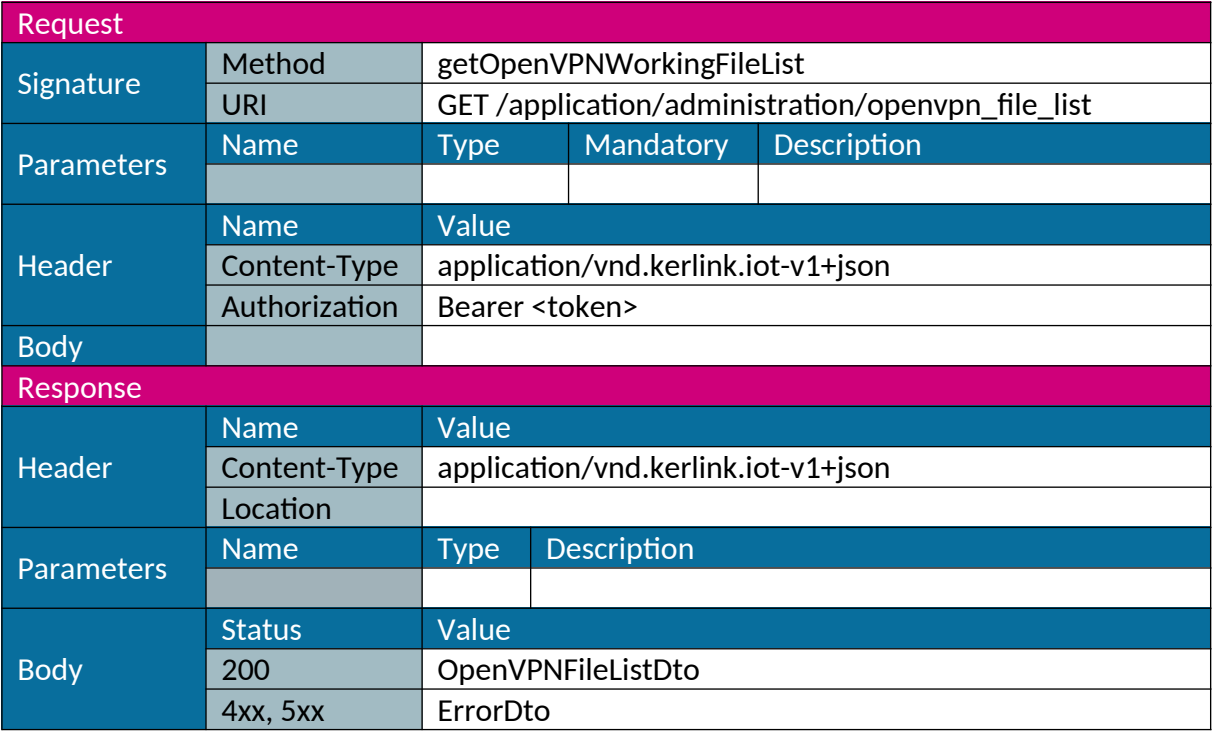

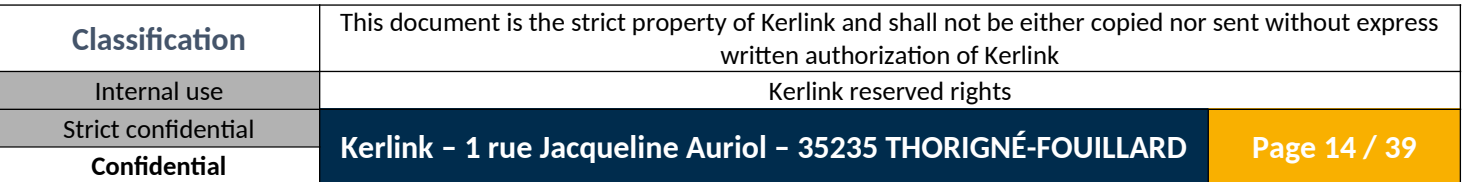

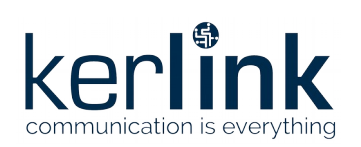

#### <span id="page-14-0"></span>*1.2.10 Download OpenVPN configuration*

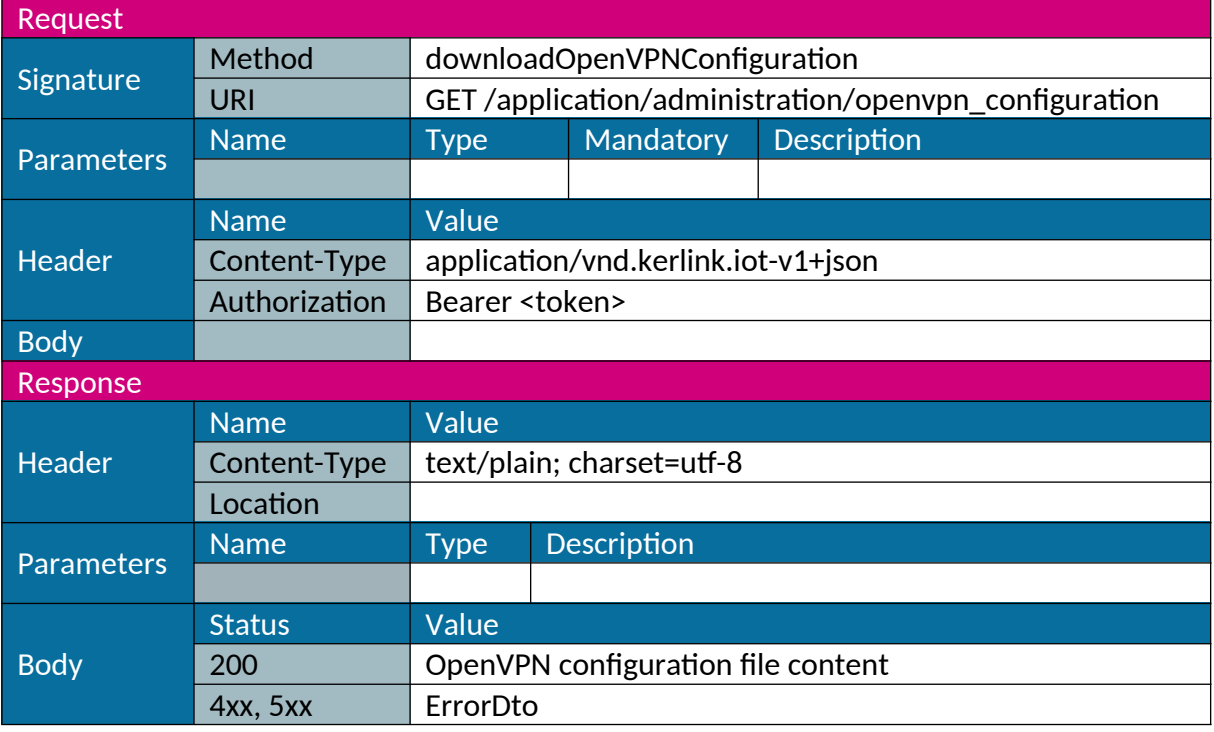

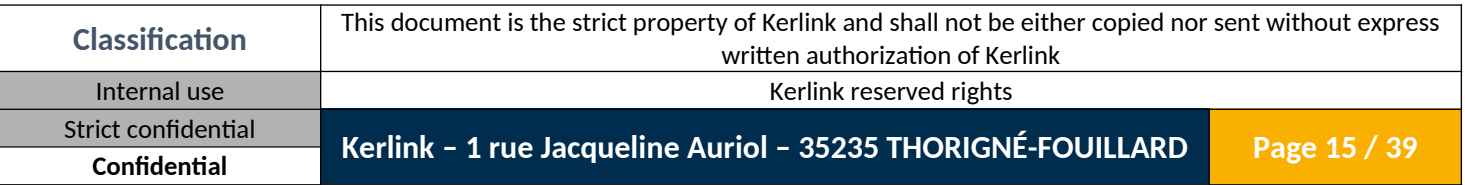

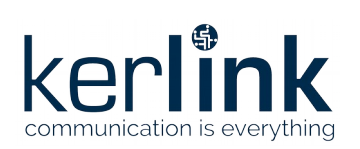

# <span id="page-15-0"></span>*1.2.11 Upload OpenVPN configuration*

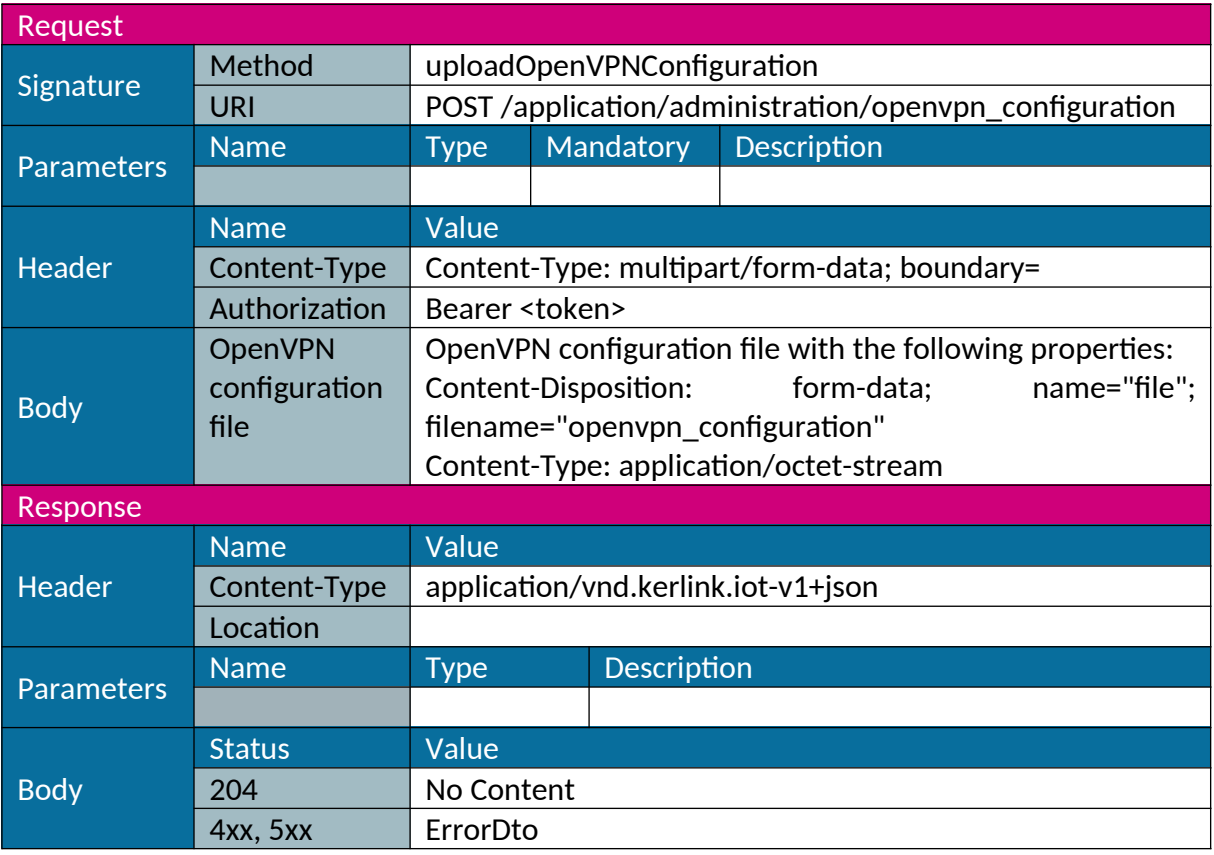

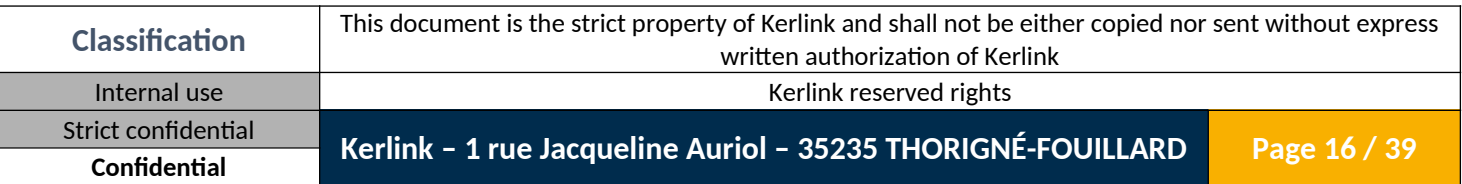

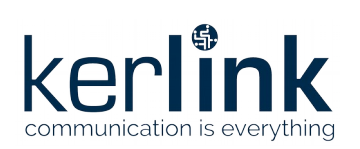

### <span id="page-16-0"></span>*1.2.12 Download OpenVPN certificate*

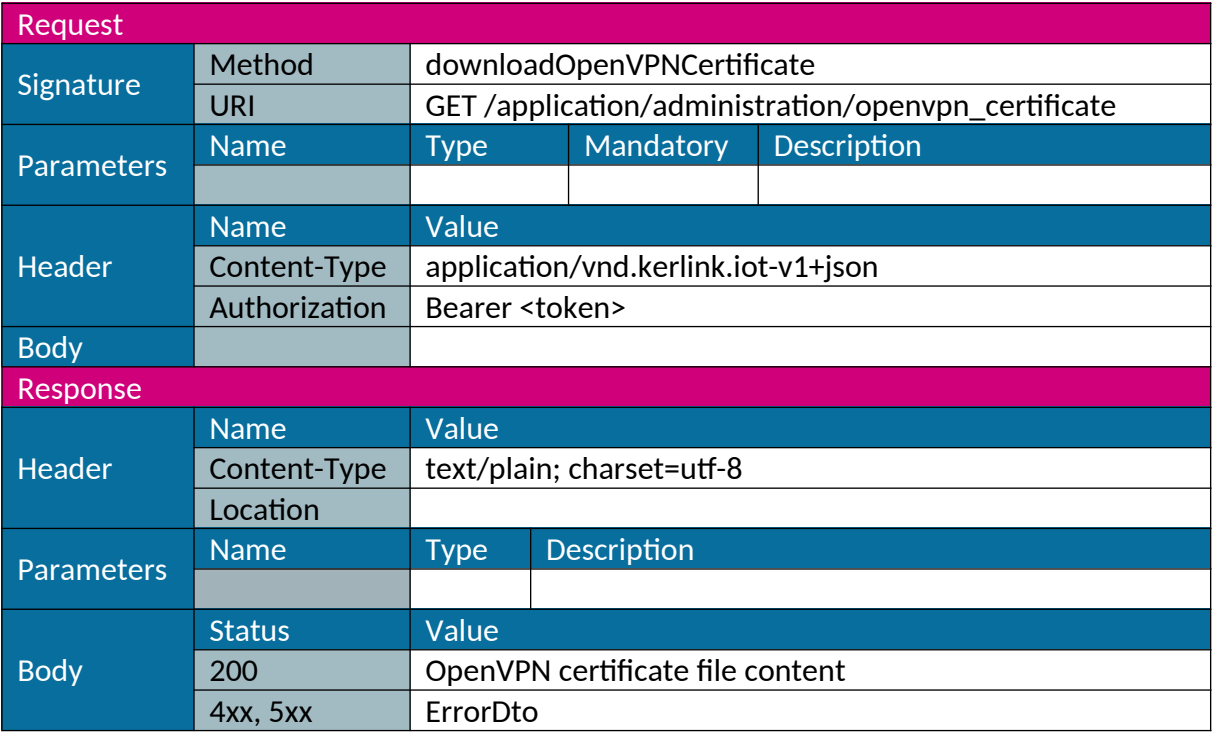

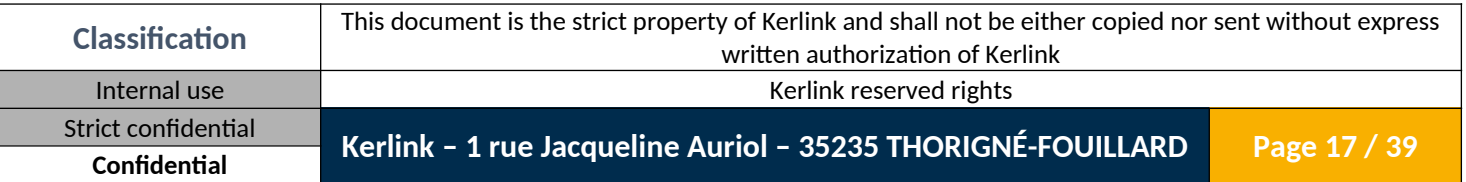

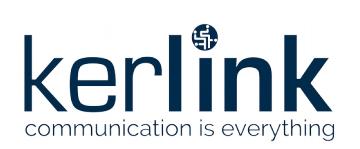

# <span id="page-17-0"></span>*1.2.13 Upload OpenVPN certificate*

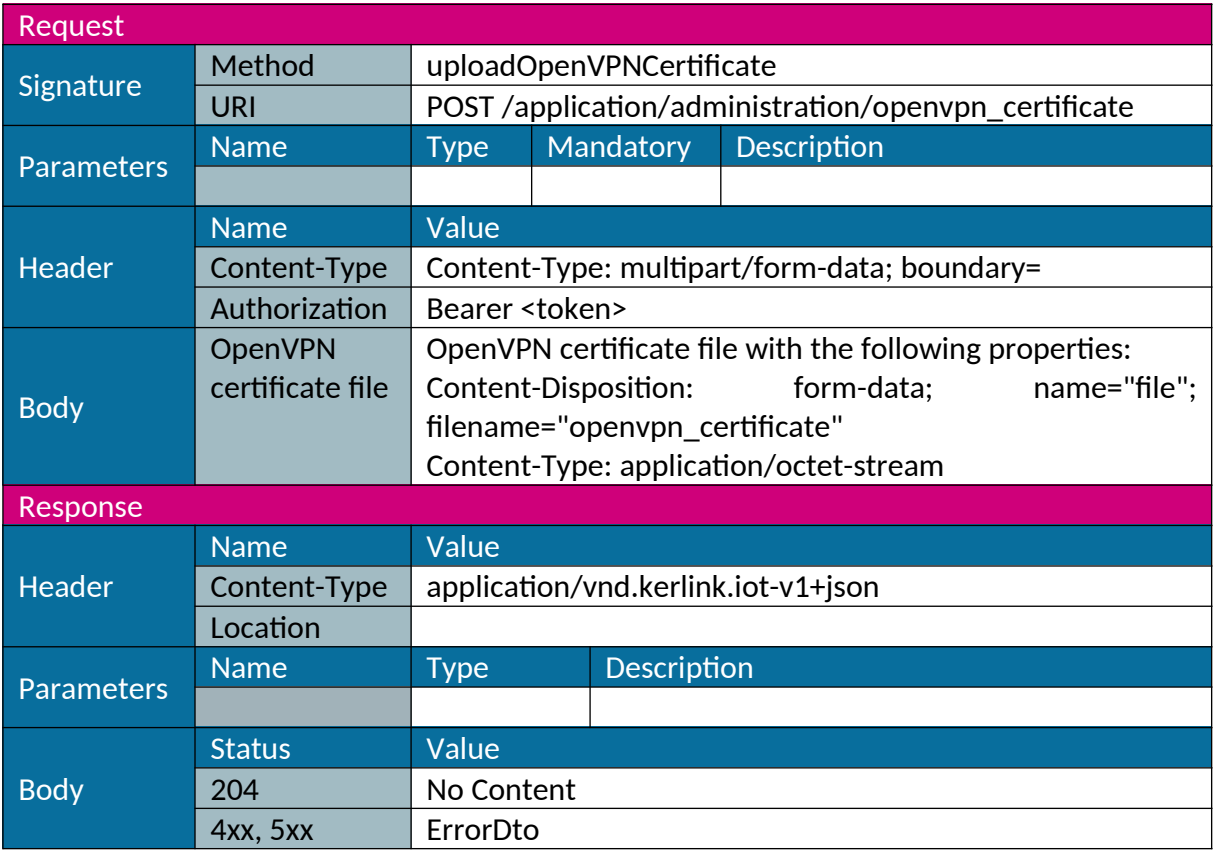

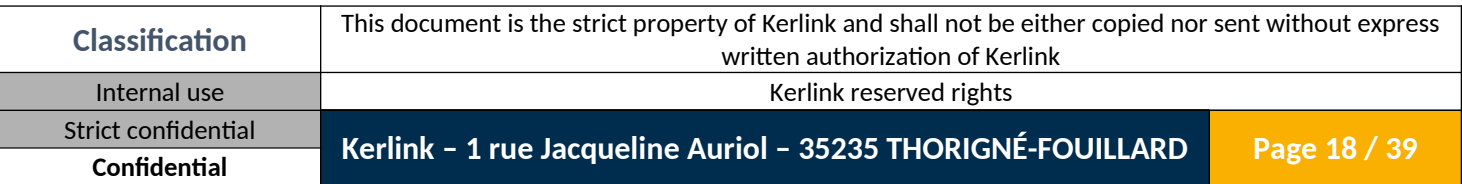

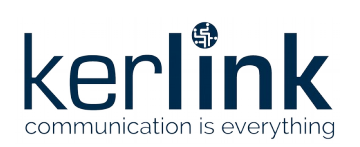

# <span id="page-18-0"></span>*1.2.14 Upload OpenVPN certificate archive*

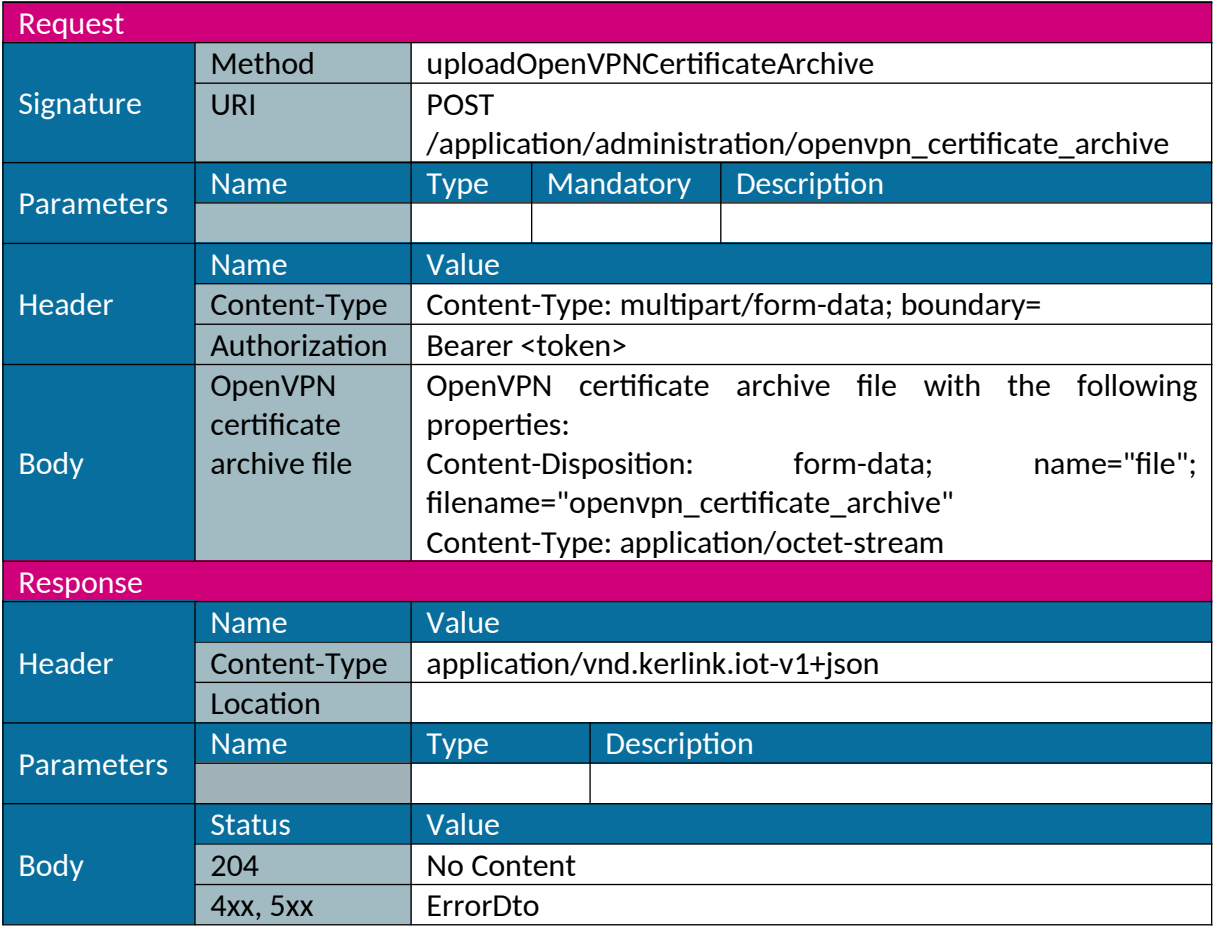

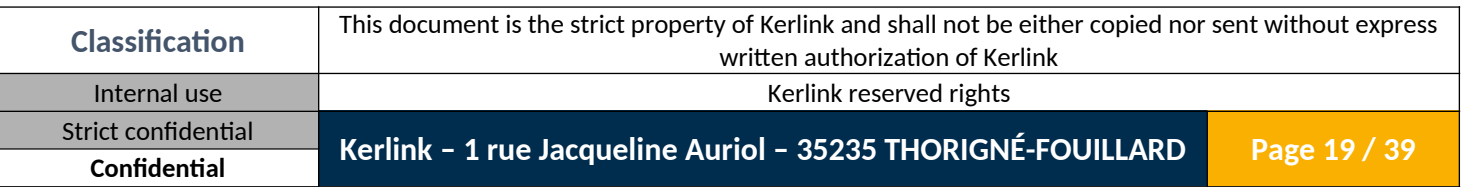

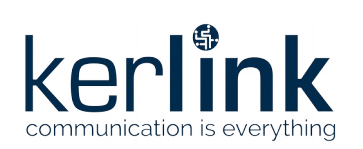

#### <span id="page-19-0"></span>*1.2.15 Get time zones*

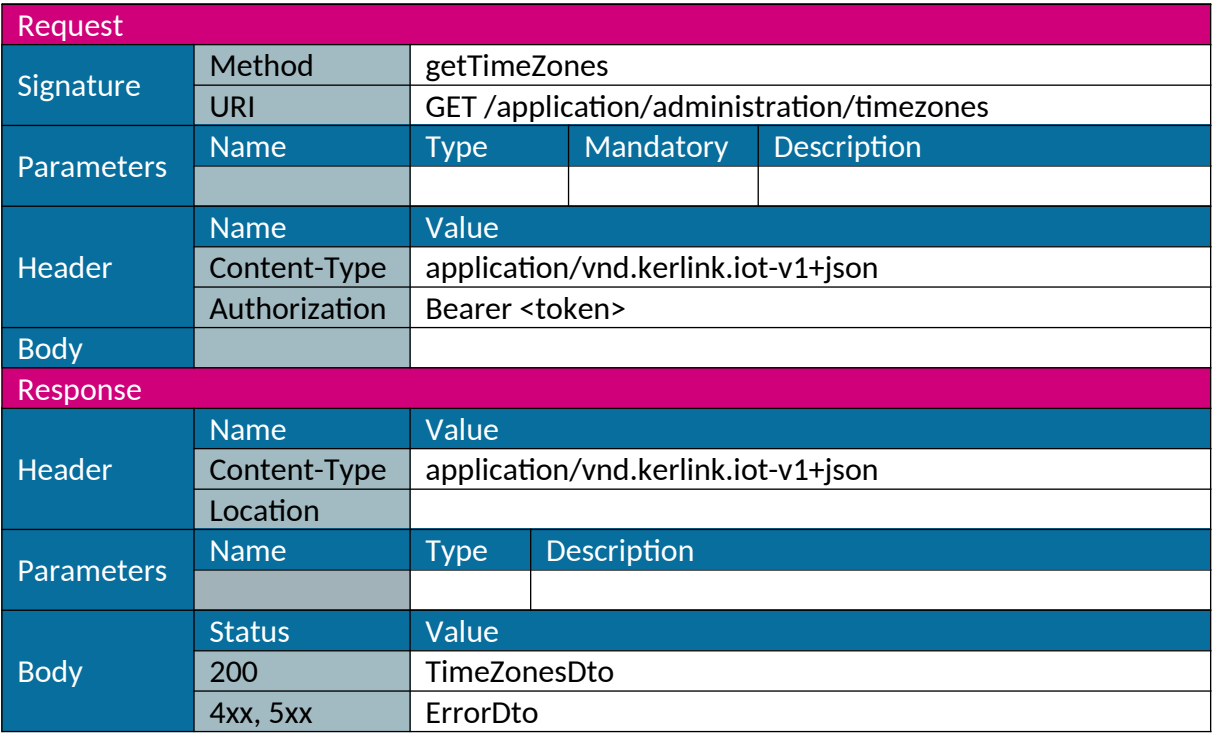

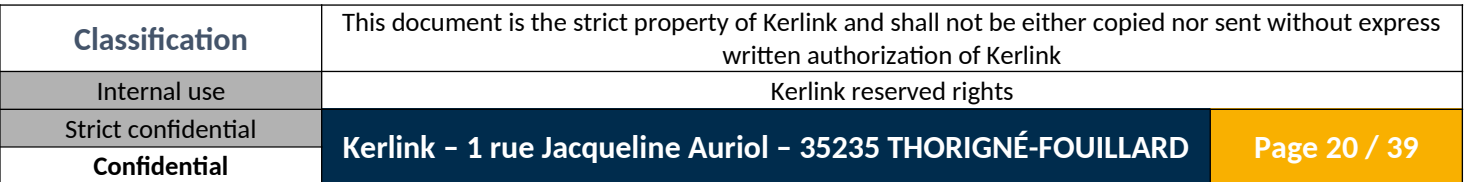

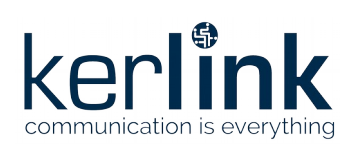

# <span id="page-20-0"></span>*1.2.16 Get time configuration*

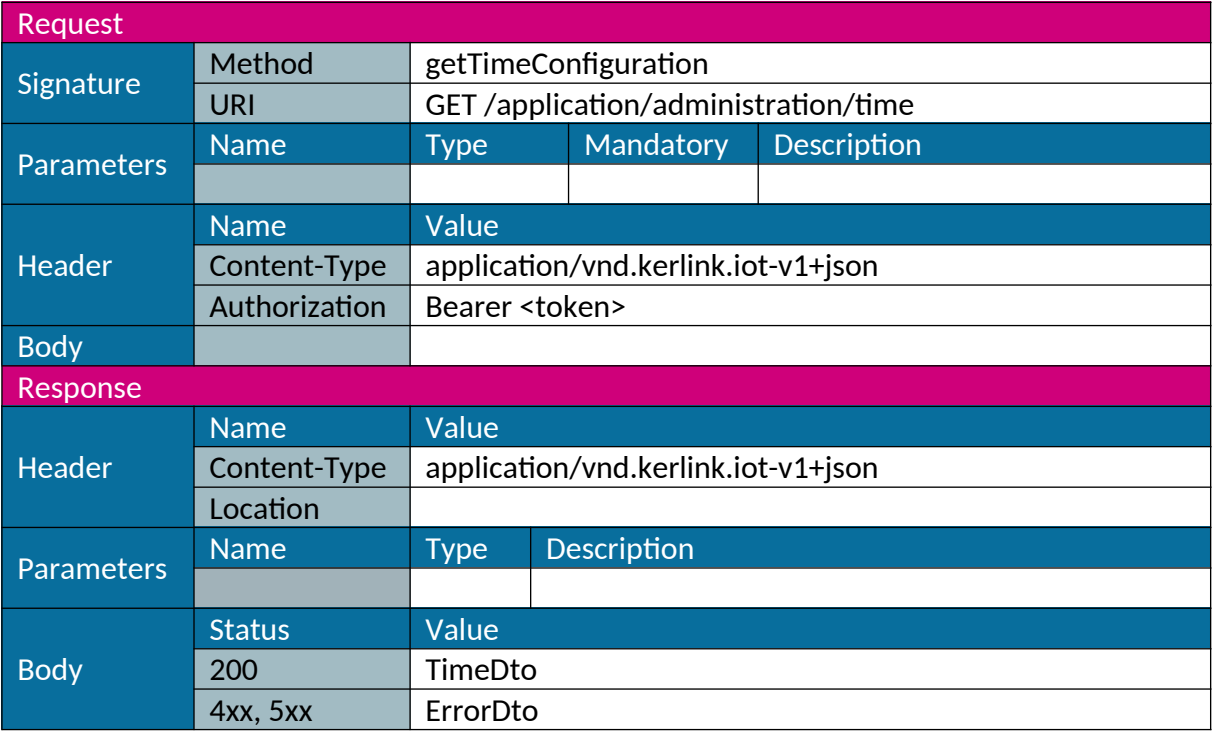

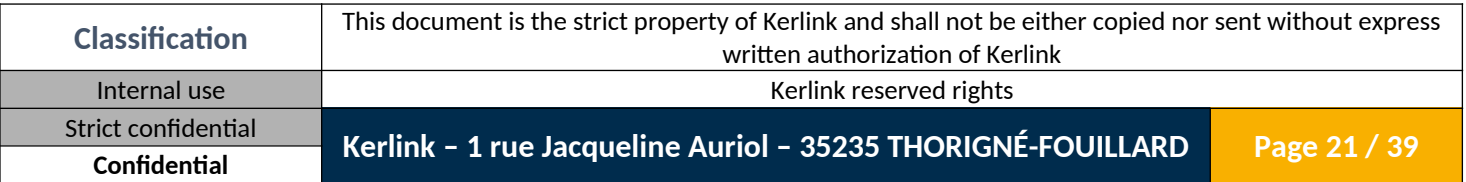

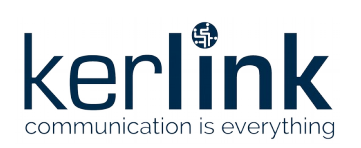

# <span id="page-21-0"></span>*1.2.17 Set time configuration*

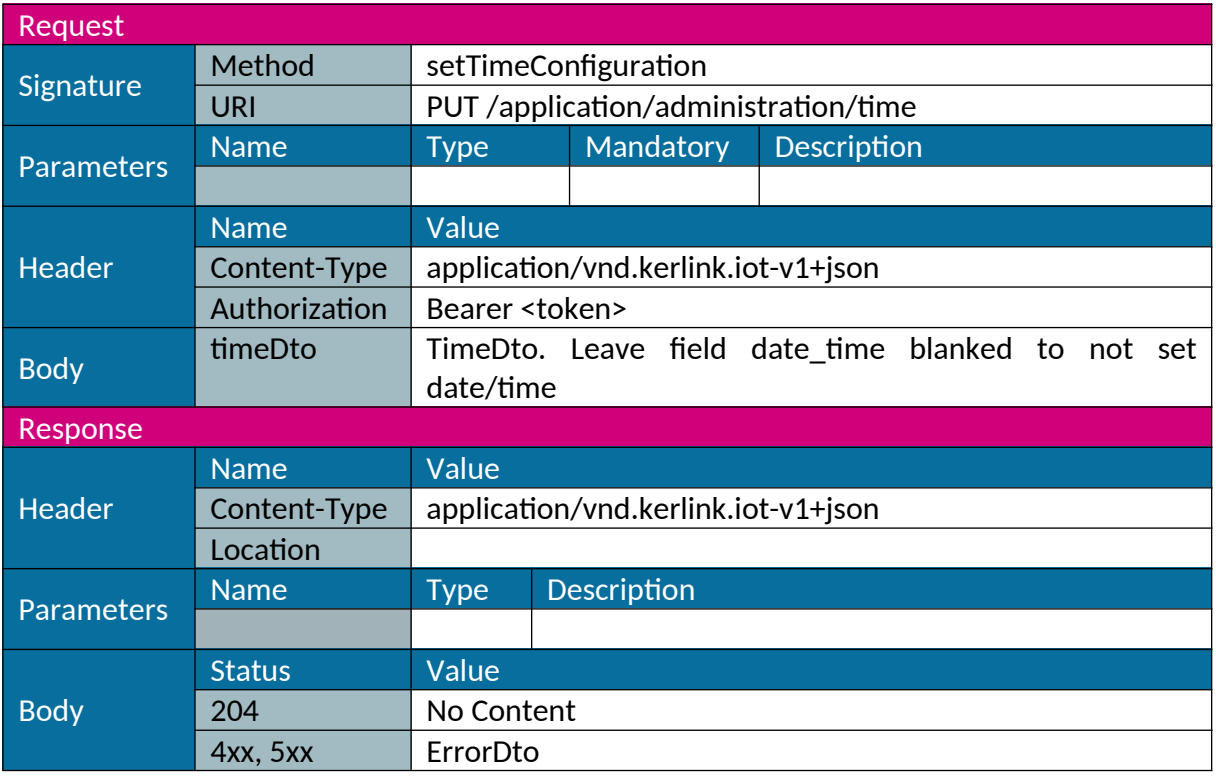

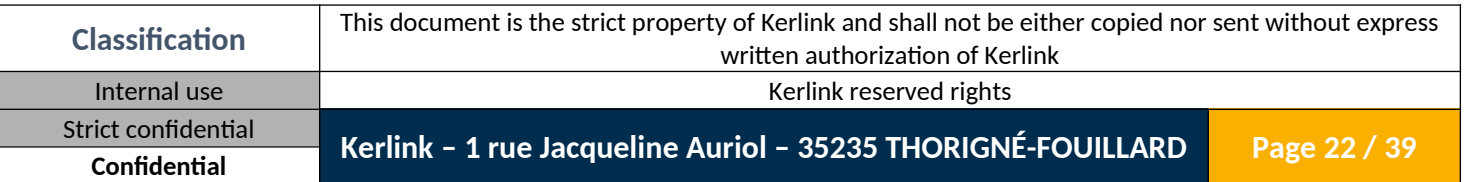

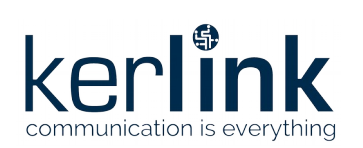

### <span id="page-22-0"></span>*1.2.18 Get log*

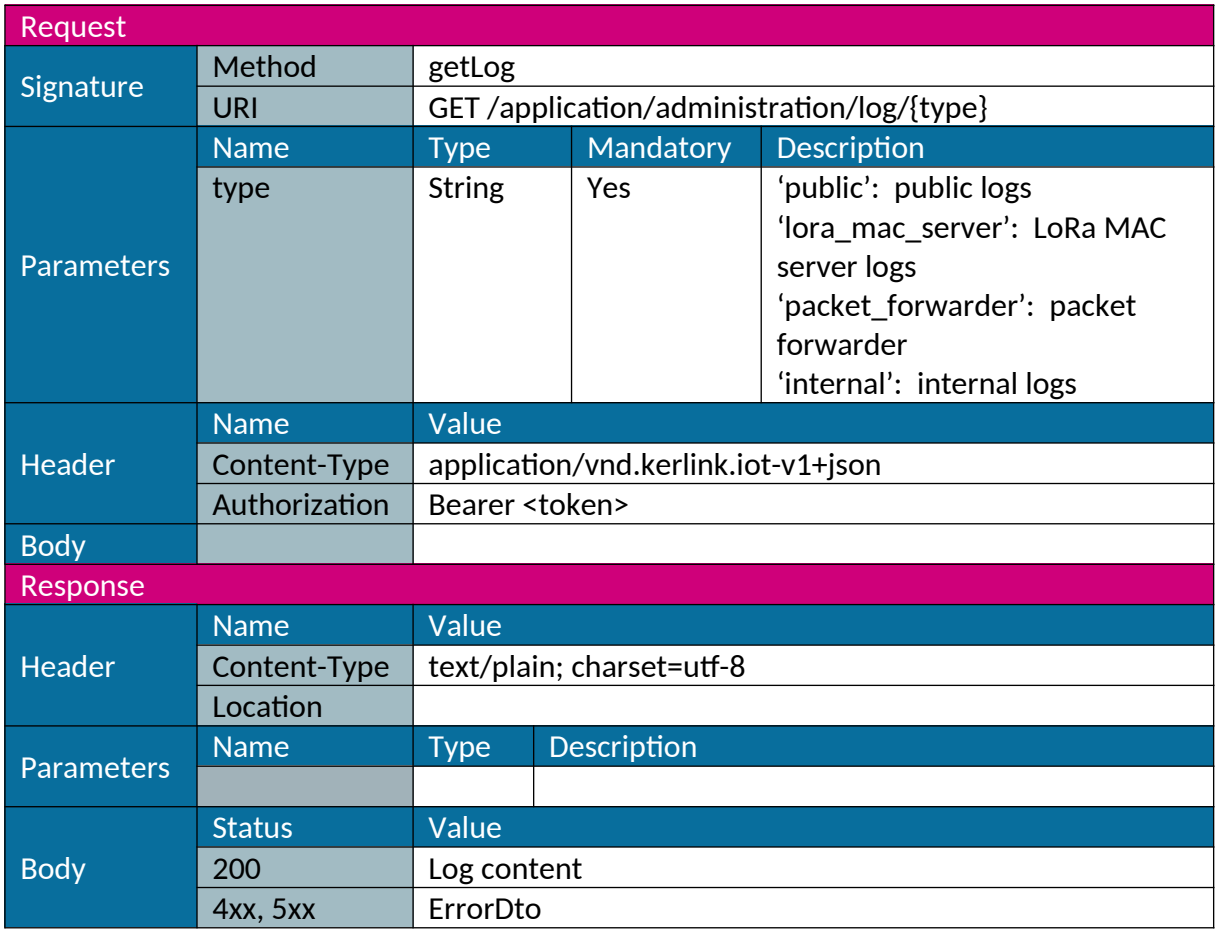

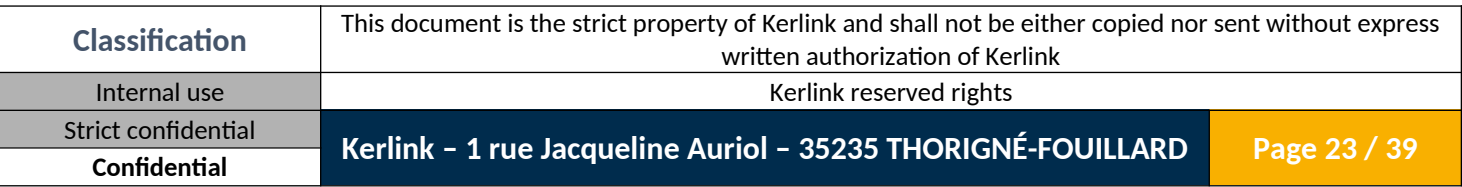

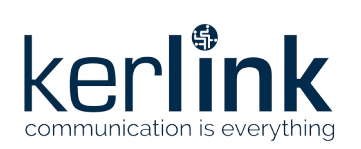

### <span id="page-23-0"></span>*1.2.19 Download log*

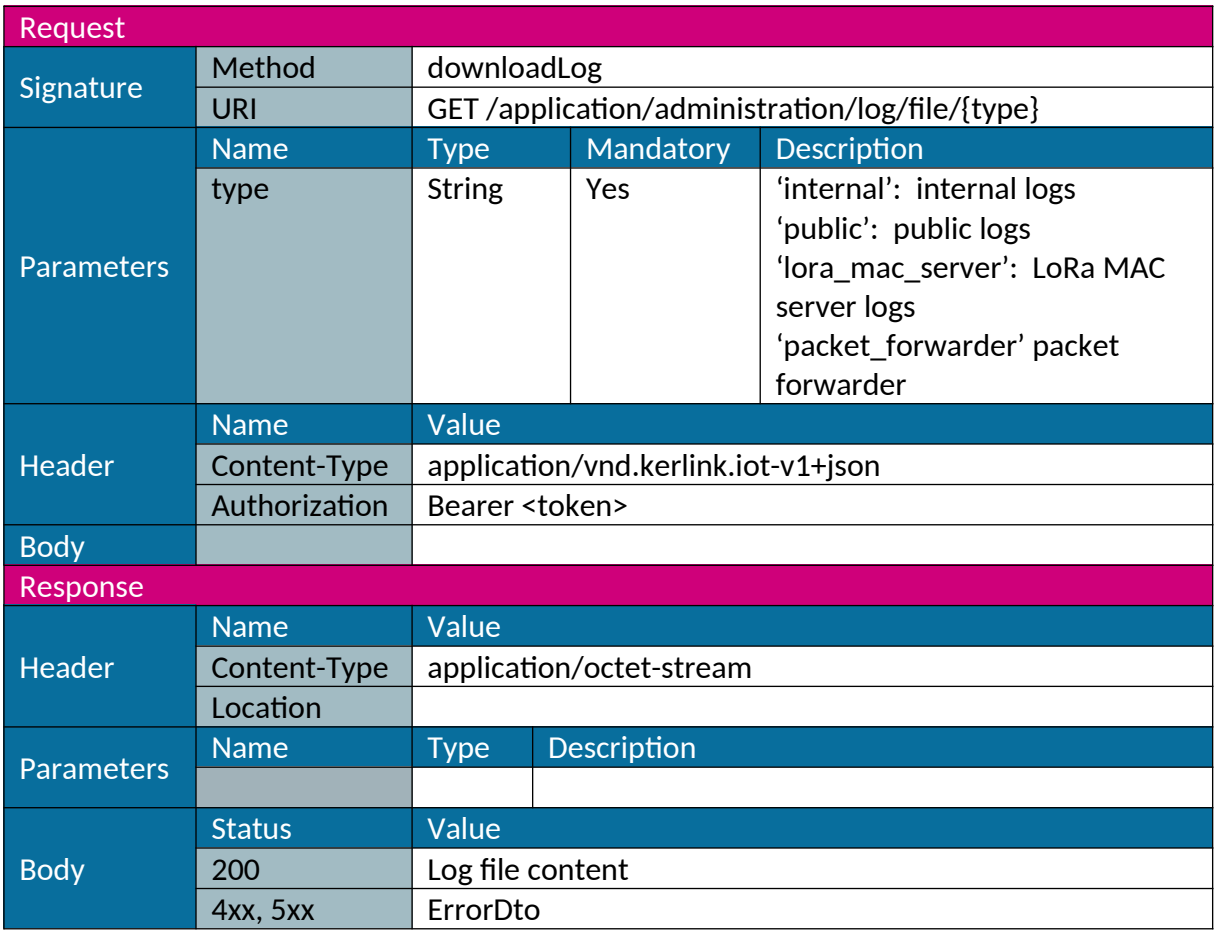

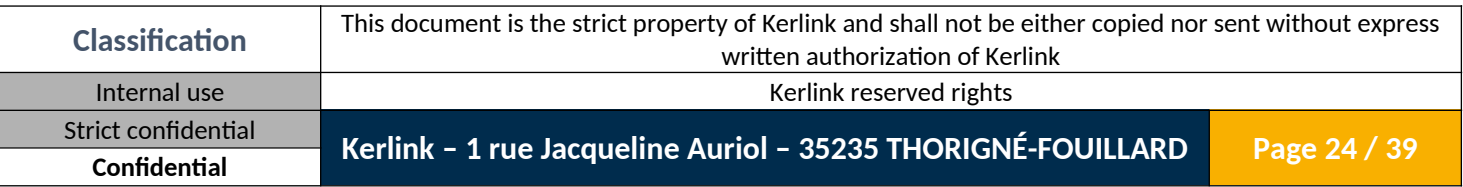

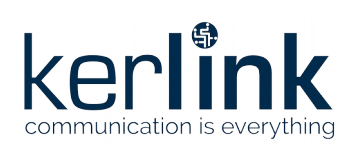

# <span id="page-24-0"></span>*1.2.20 Download configuration*

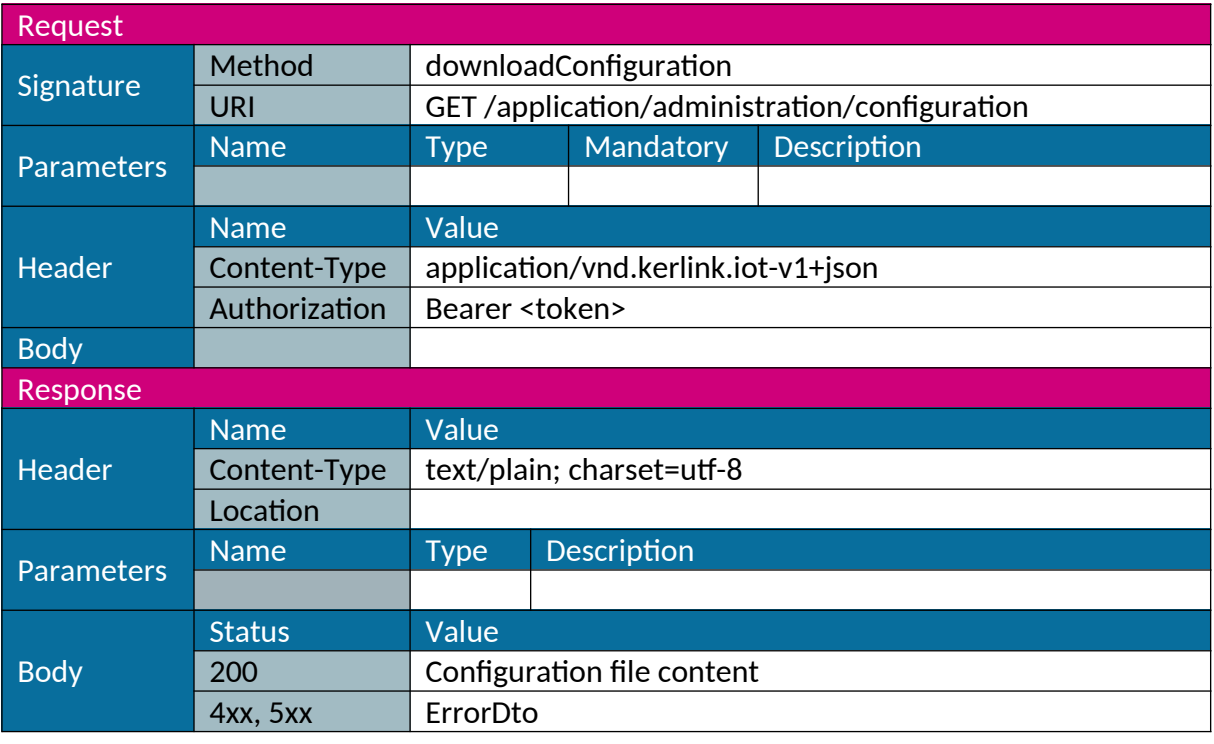

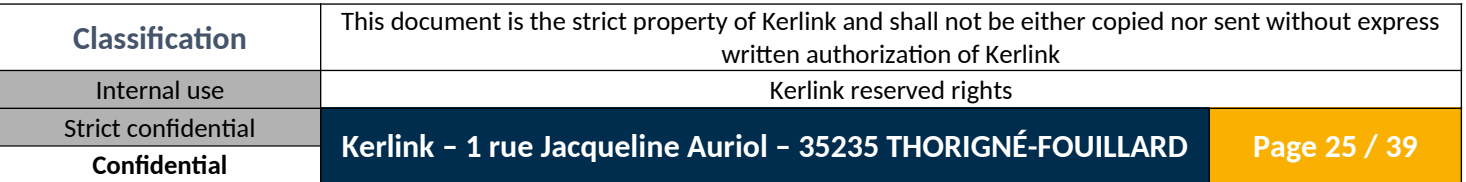

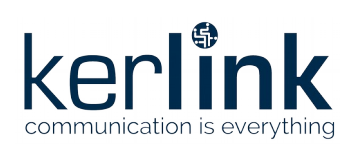

# <span id="page-25-0"></span>*1.2.21 Upload configuration*

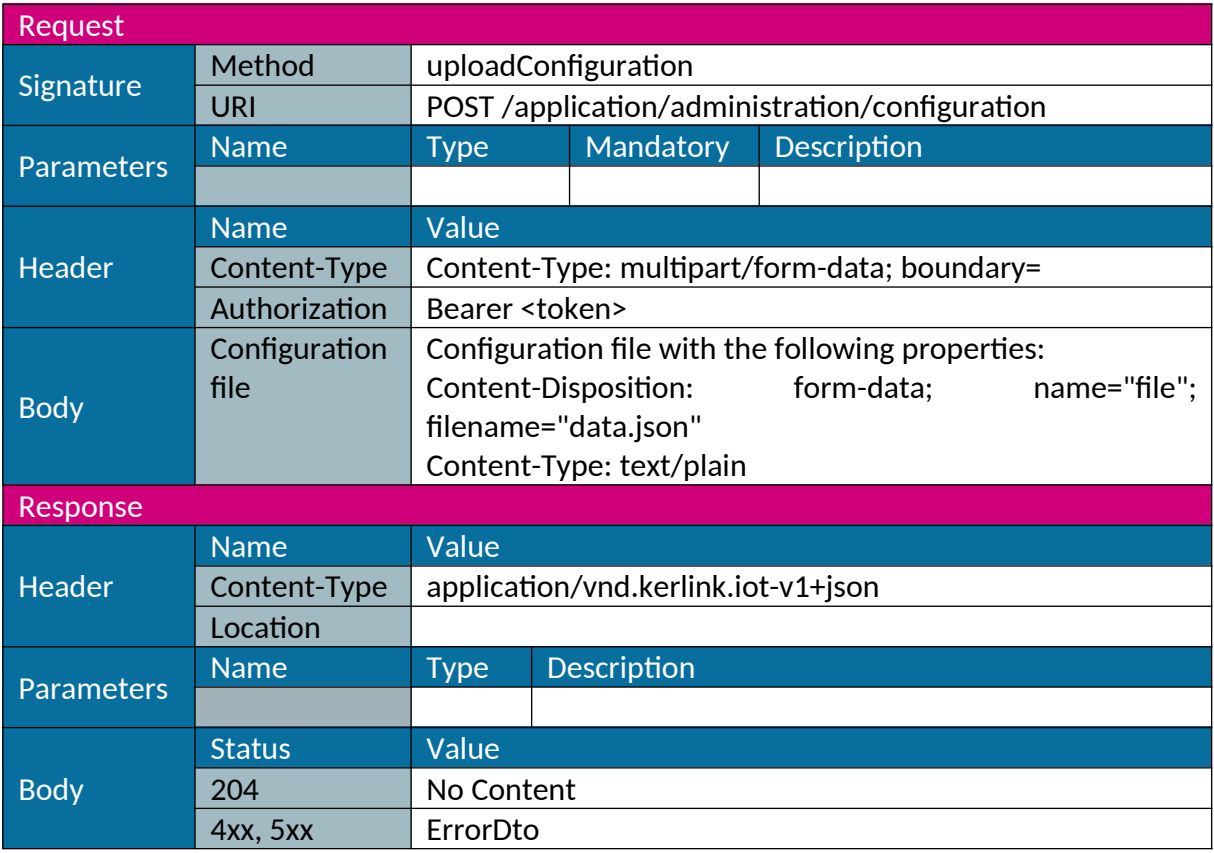

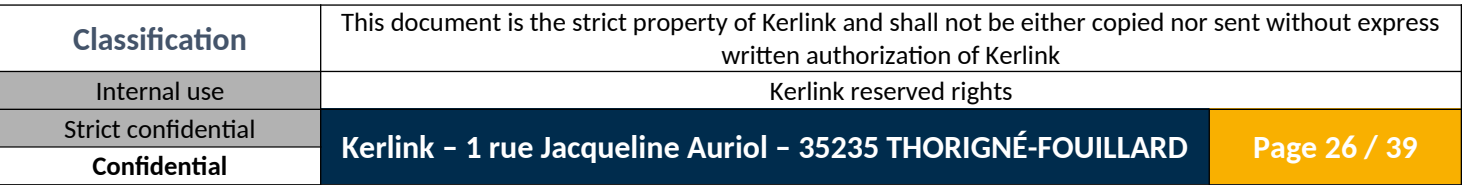

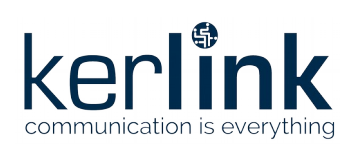

# <span id="page-26-0"></span>*1.2.22 Reset configuration*

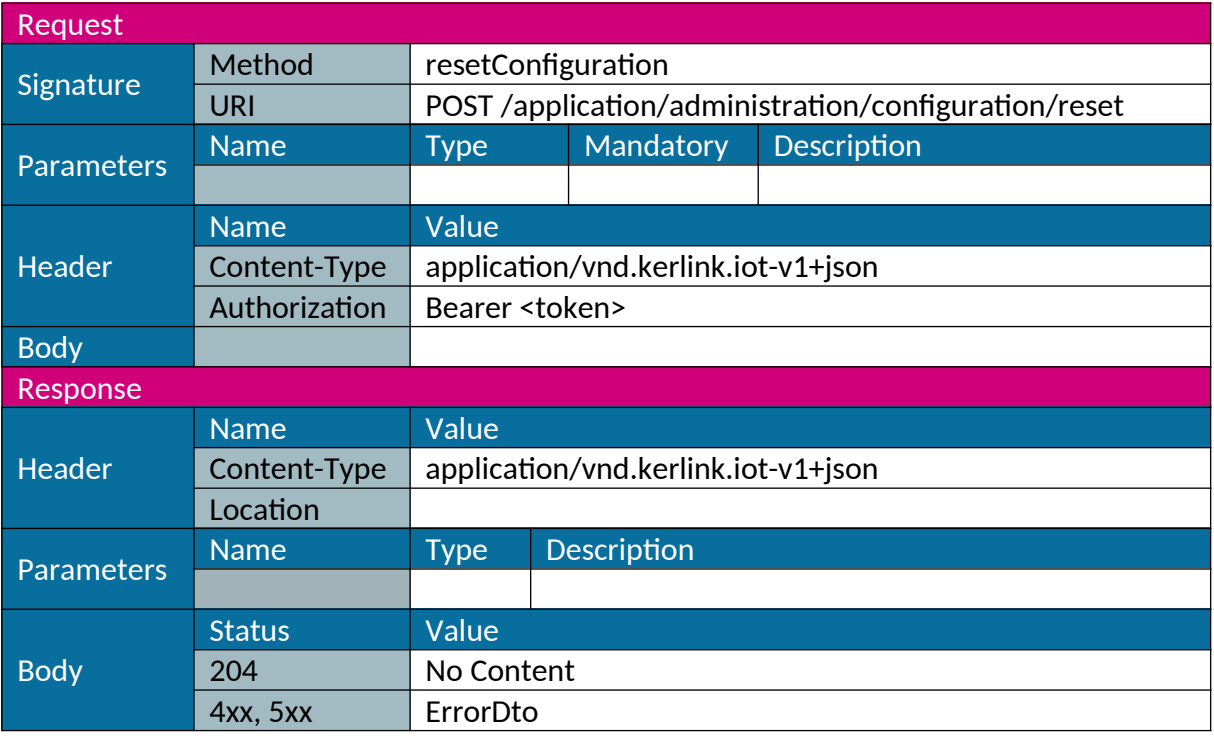

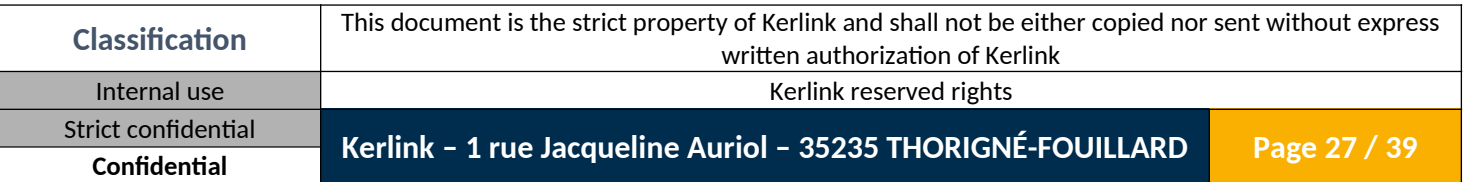

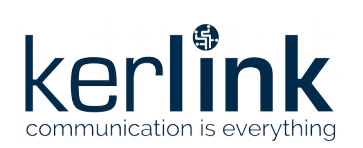

### <span id="page-27-0"></span>*1.2.23 Update*

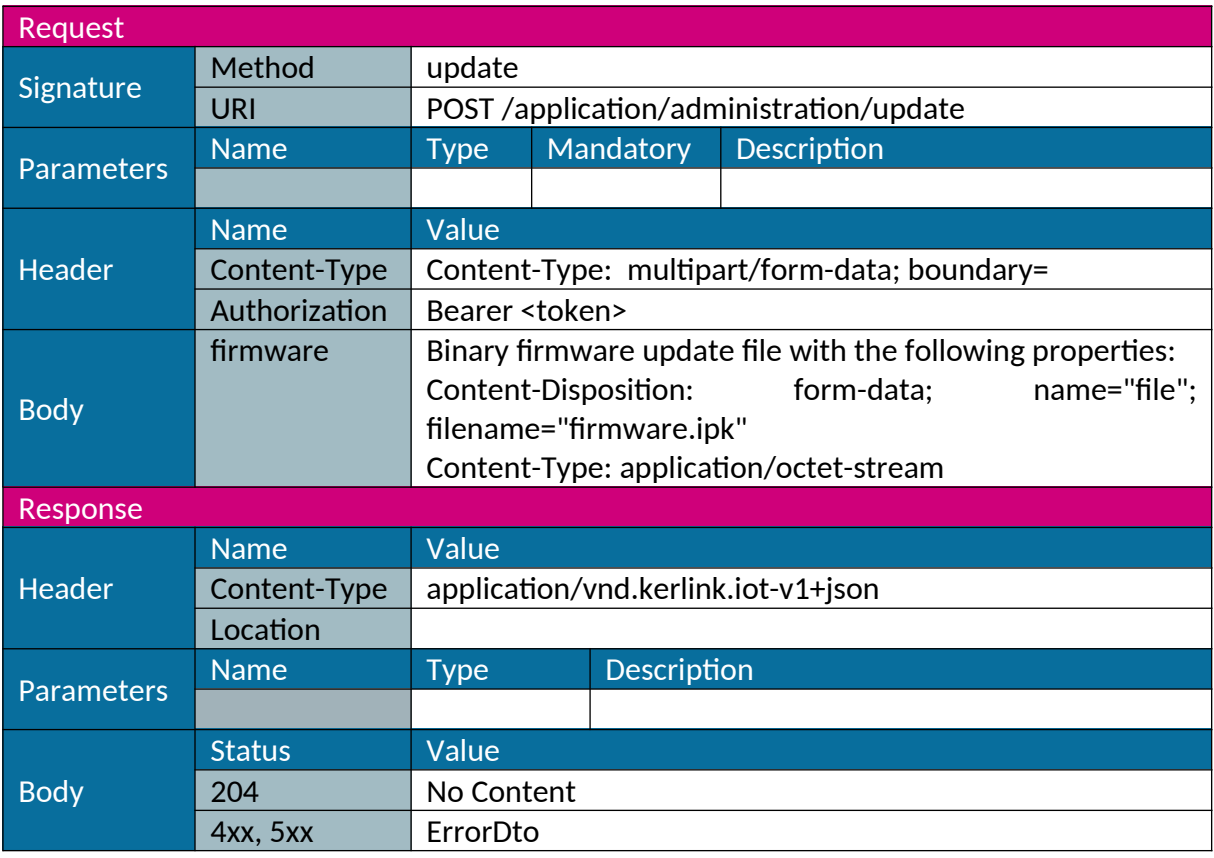

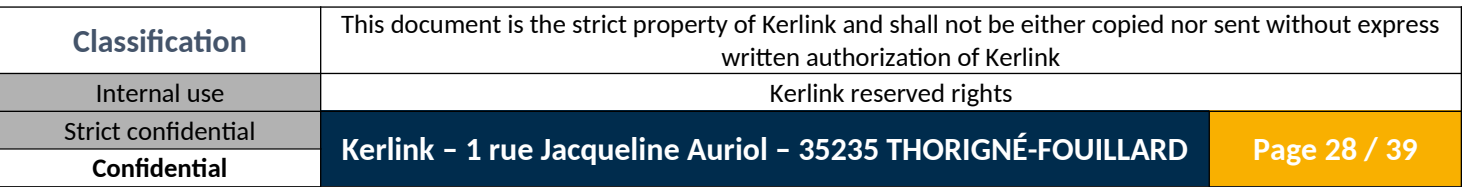

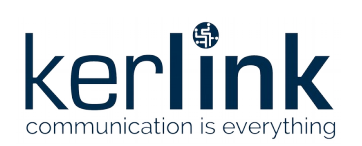

**Wanesy SPN System Web Services** Wanesy SPN System Web Services Version: 1.0 Author: Mickaël Garin Date: 2020/03/03

#### <span id="page-28-0"></span>*1.2.24 Restore*

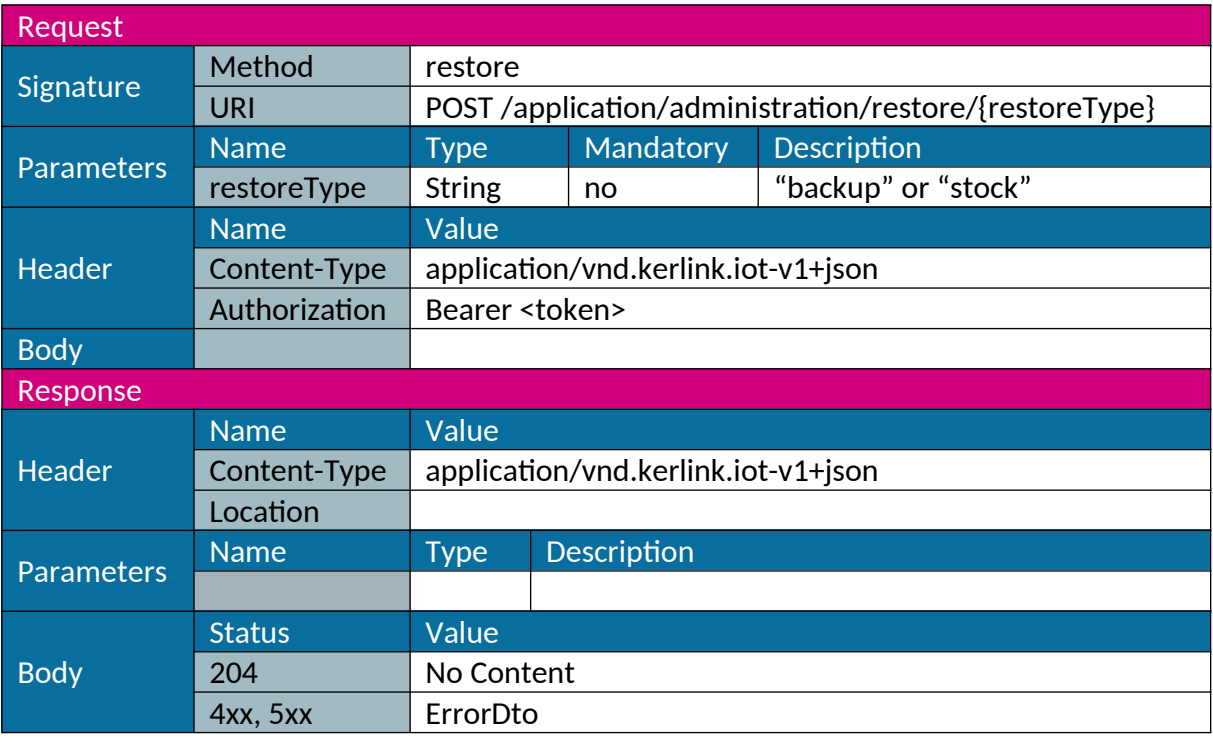

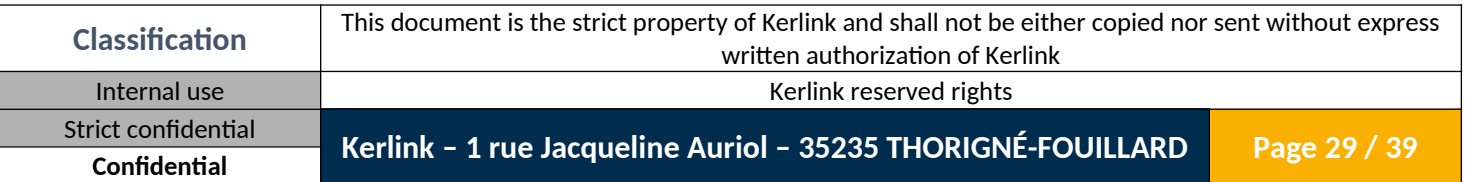

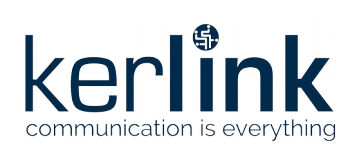

#### <span id="page-29-0"></span>*1.2.25 Reboot*

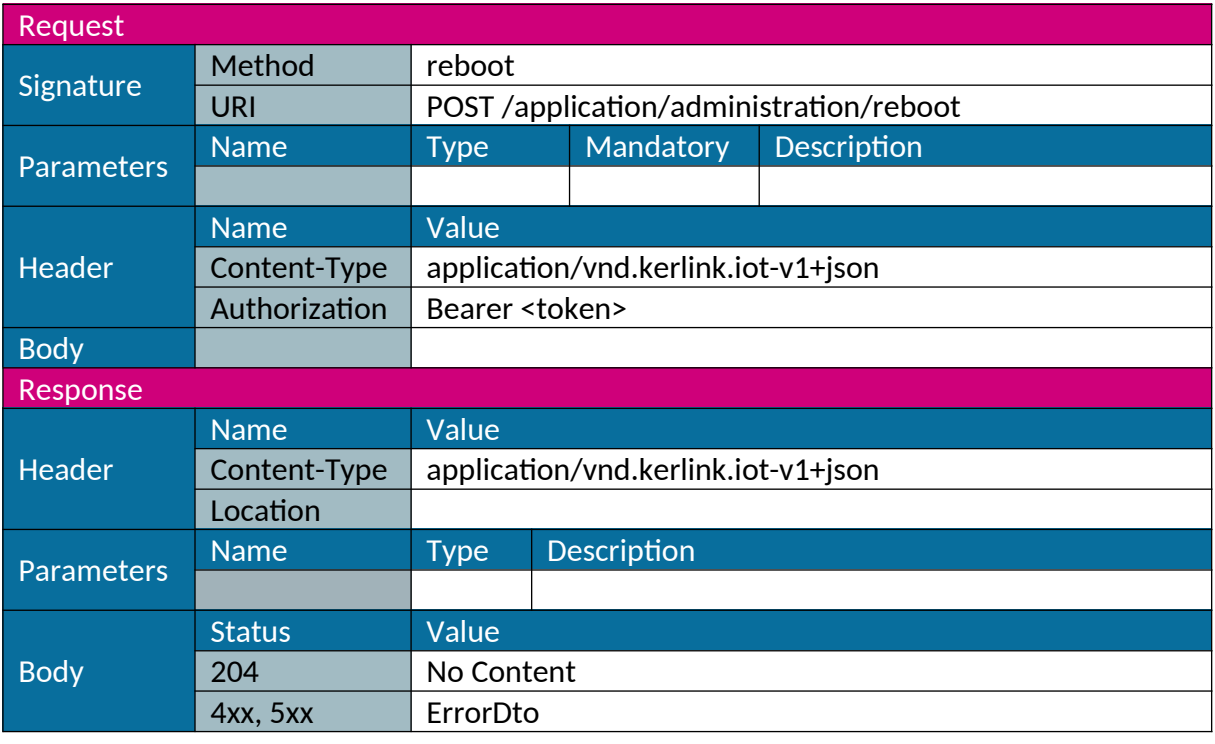

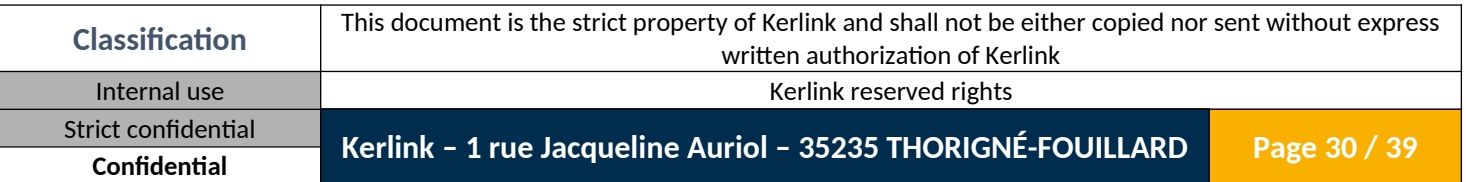

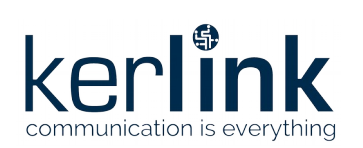

#### <span id="page-30-0"></span>*1.2.26 Halt*

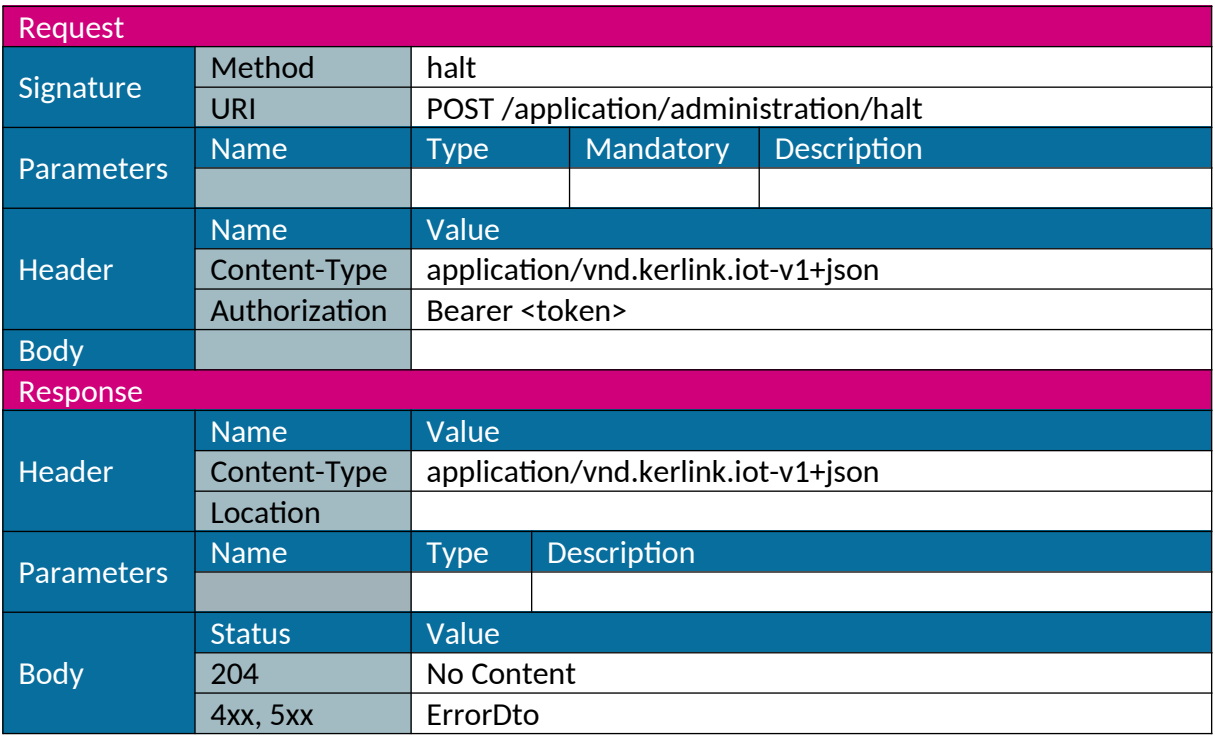

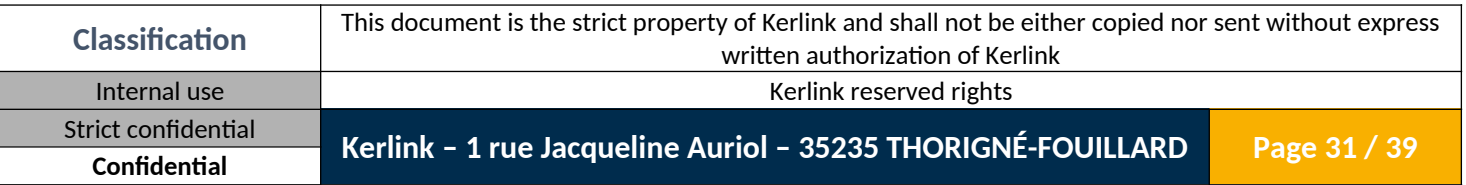

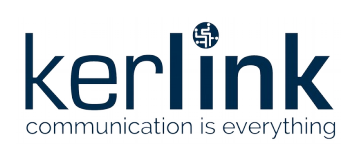

### <span id="page-31-0"></span>*1.2.27 Set password*

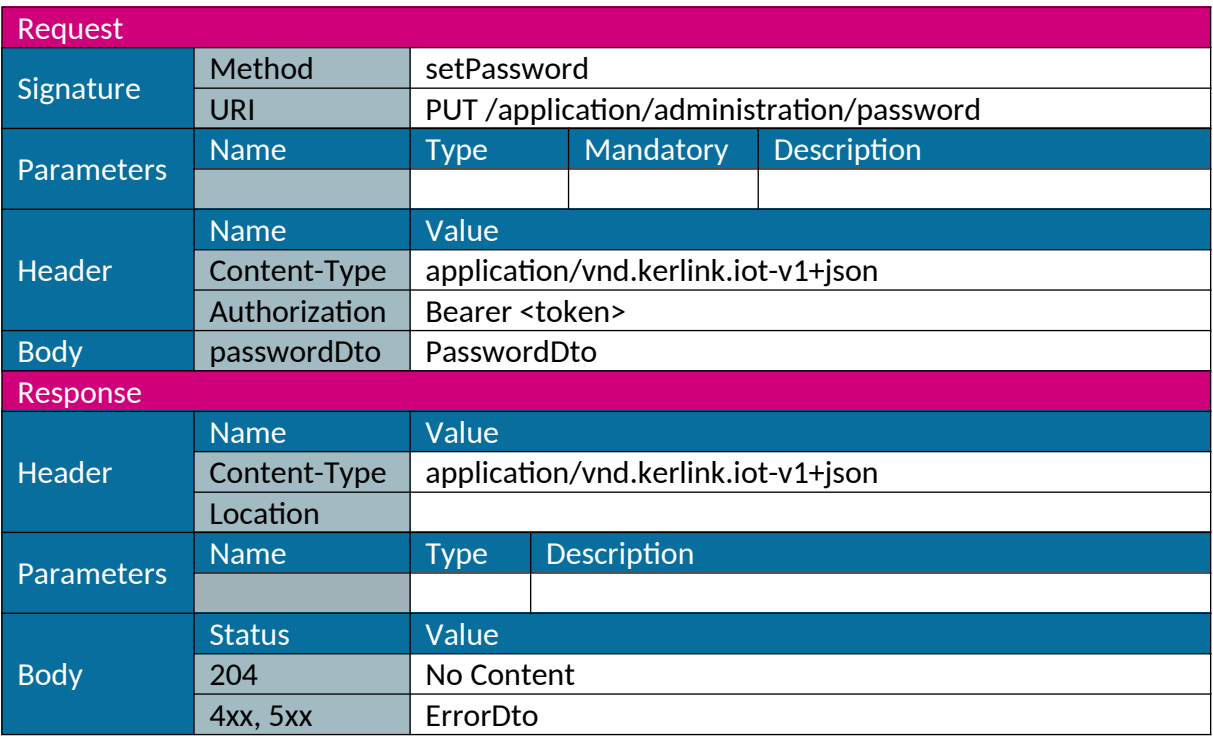

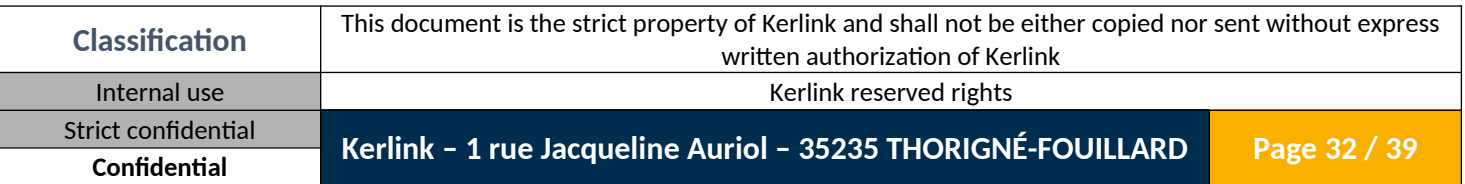

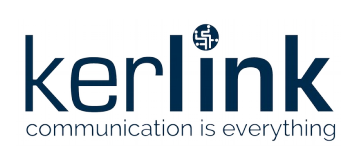

#### <span id="page-32-0"></span>*1.2.28 Get version*

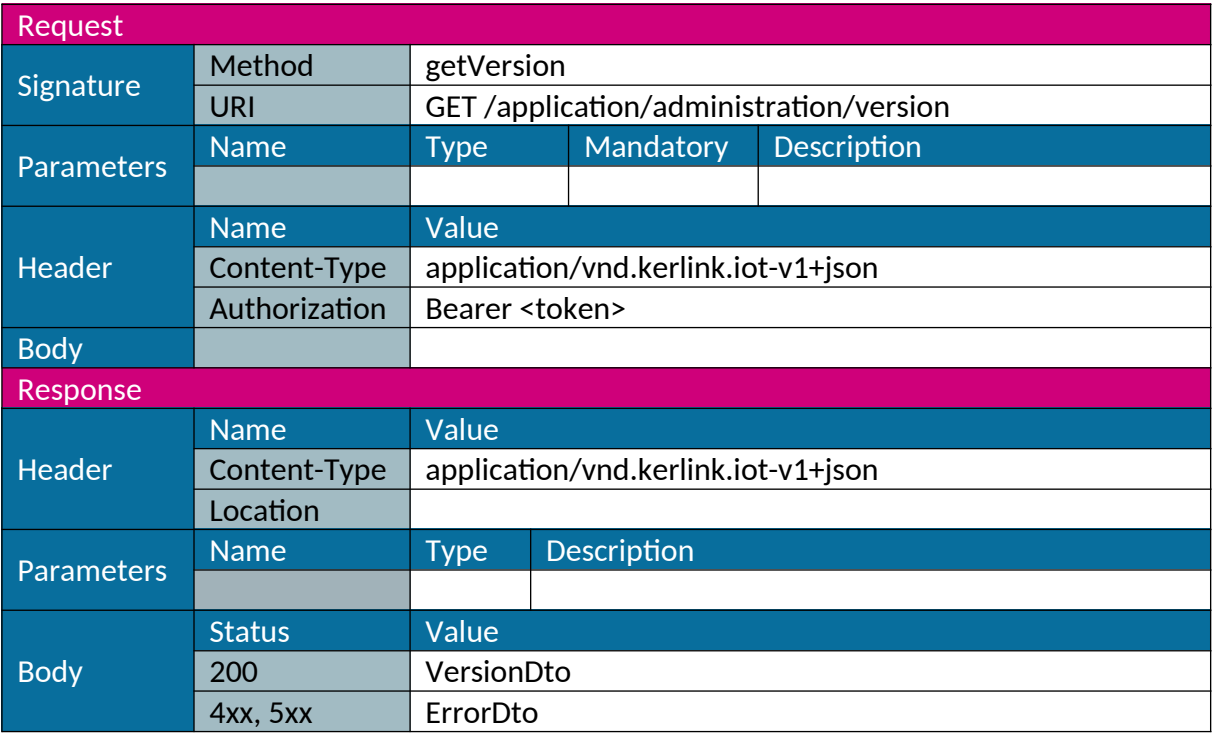

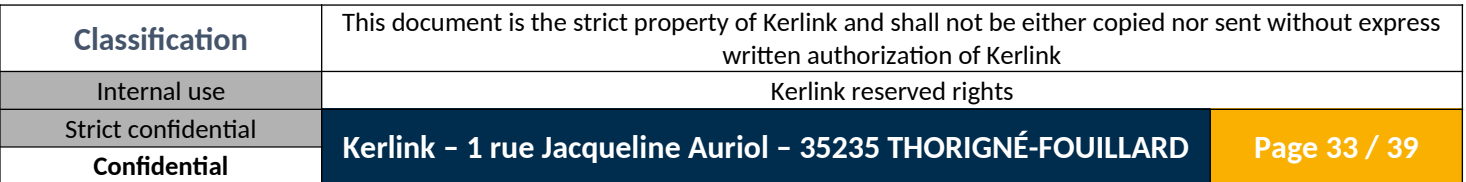

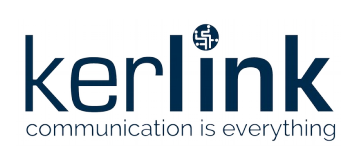

#### <span id="page-33-0"></span>*1.2.29 Get status*

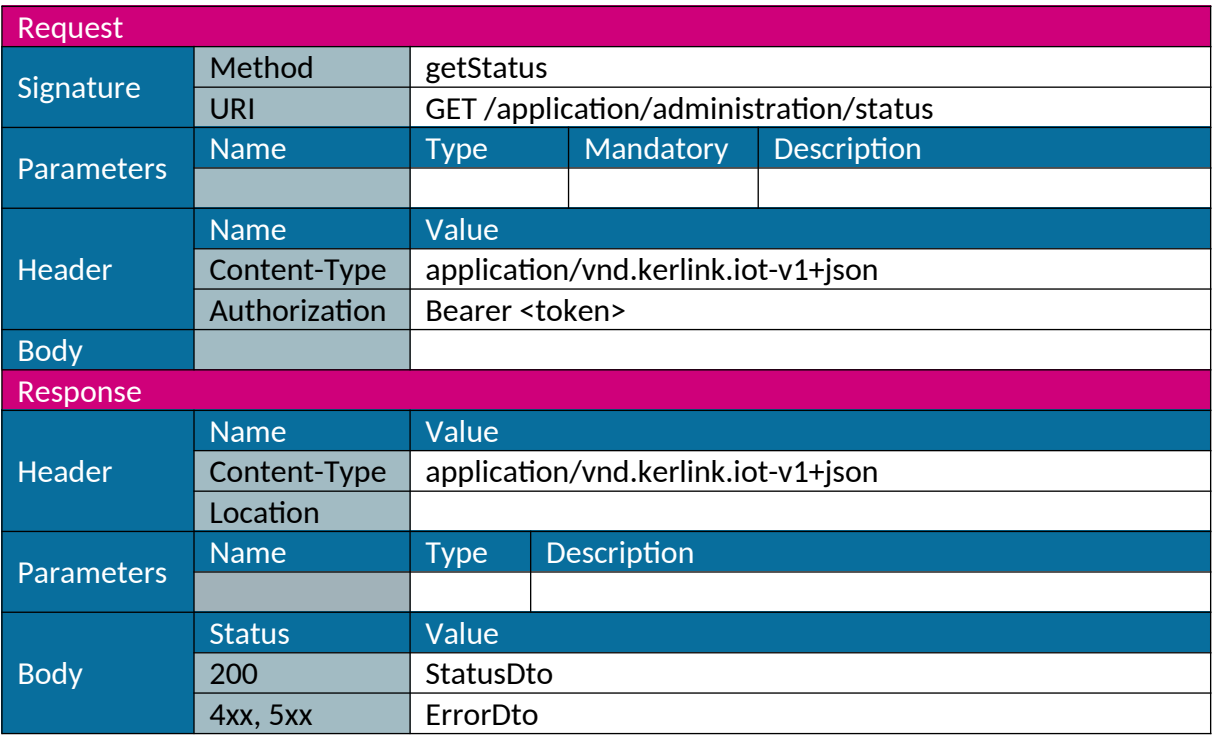

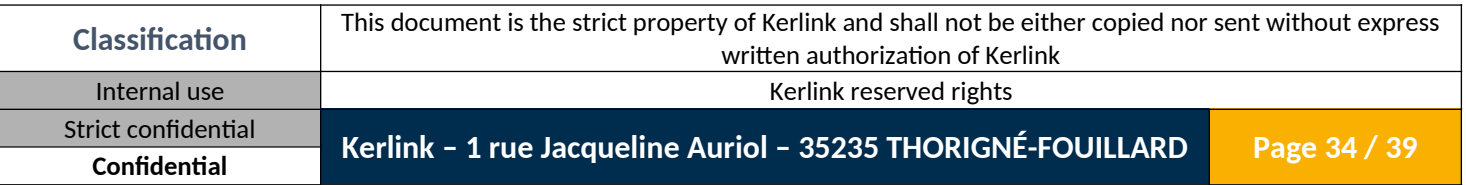

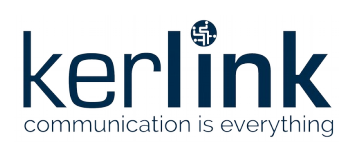

# <span id="page-34-4"></span>**2. Data Transfer Object**

# <span id="page-34-3"></span>**2.1 UserDto**

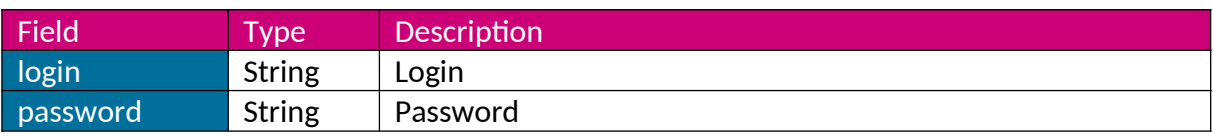

#### <span id="page-34-2"></span>**2.2 JWTDto**

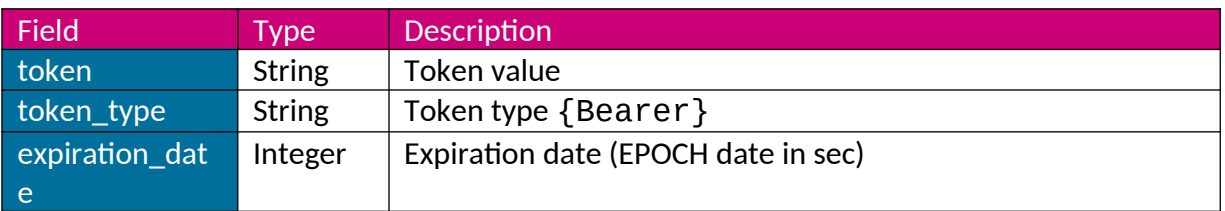

# <span id="page-34-1"></span>**2.3 LANConfigurationDto**

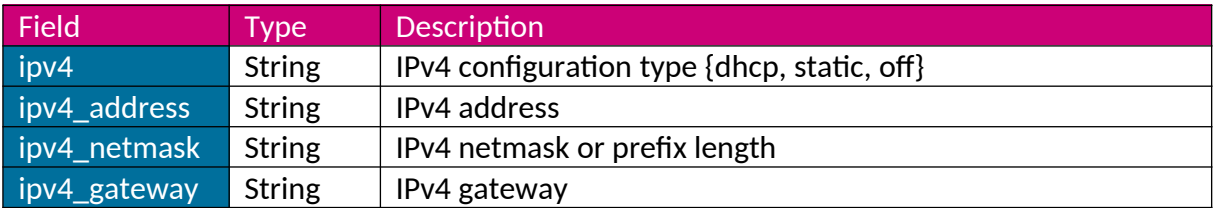

# <span id="page-34-0"></span>**2.4 WLANConfigurationDto**

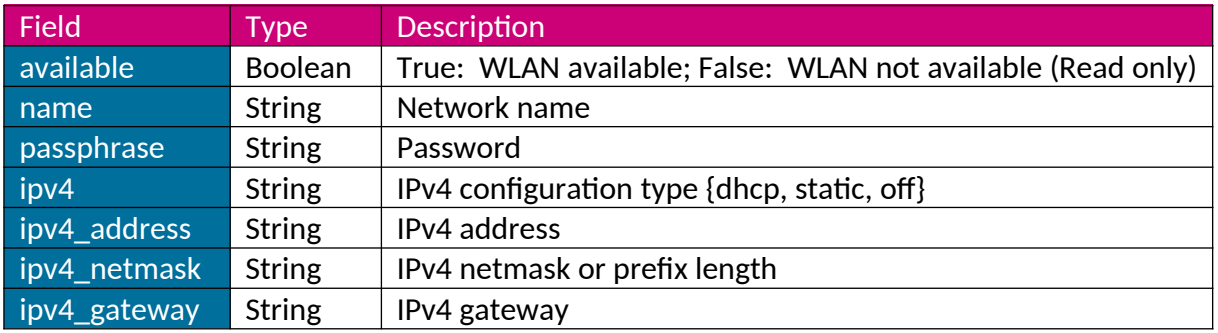

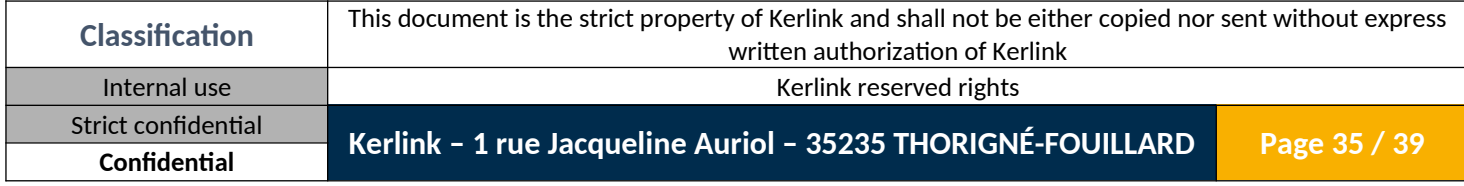

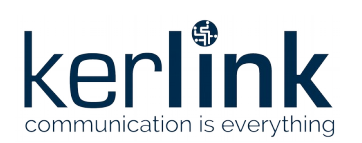

# <span id="page-35-3"></span>**2.5 GSMConfigurationDto**

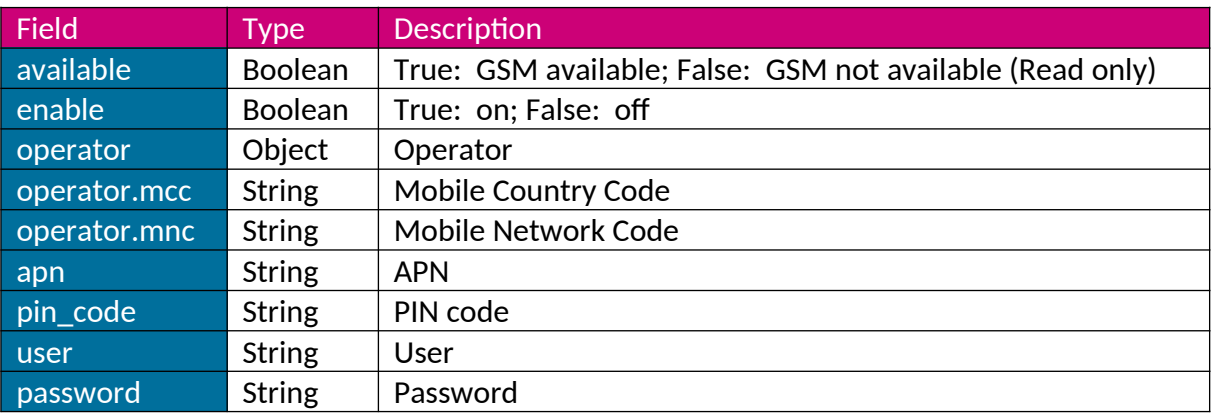

### <span id="page-35-2"></span>**2.6 OpenVPNDto**

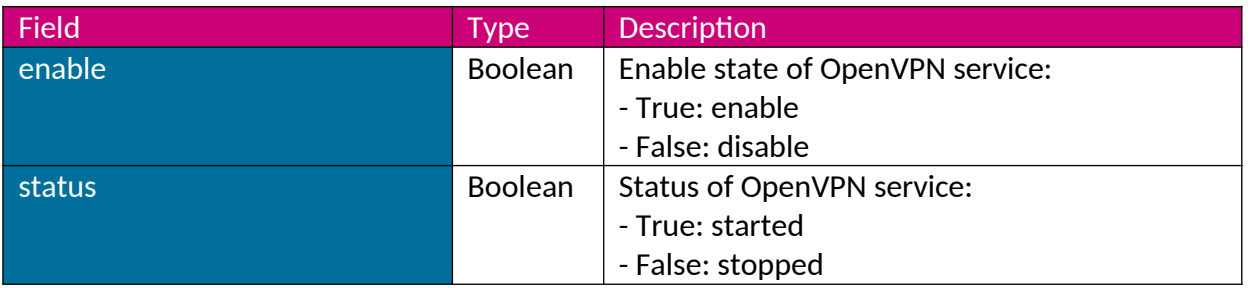

# <span id="page-35-1"></span>**2.7 OpenVPNFileListDto**

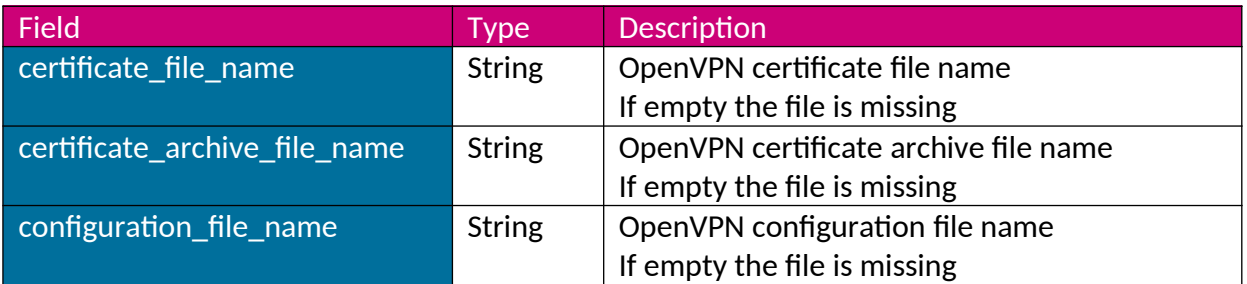

### <span id="page-35-0"></span>**2.8 TimeZonesDto**

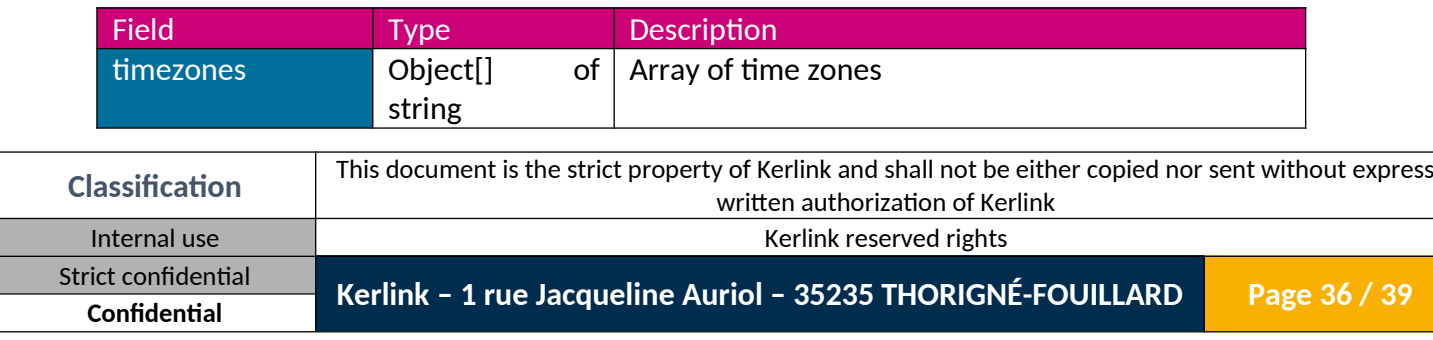

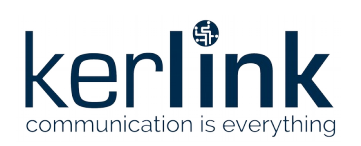

# <span id="page-36-3"></span>**2.9 TimeDto**

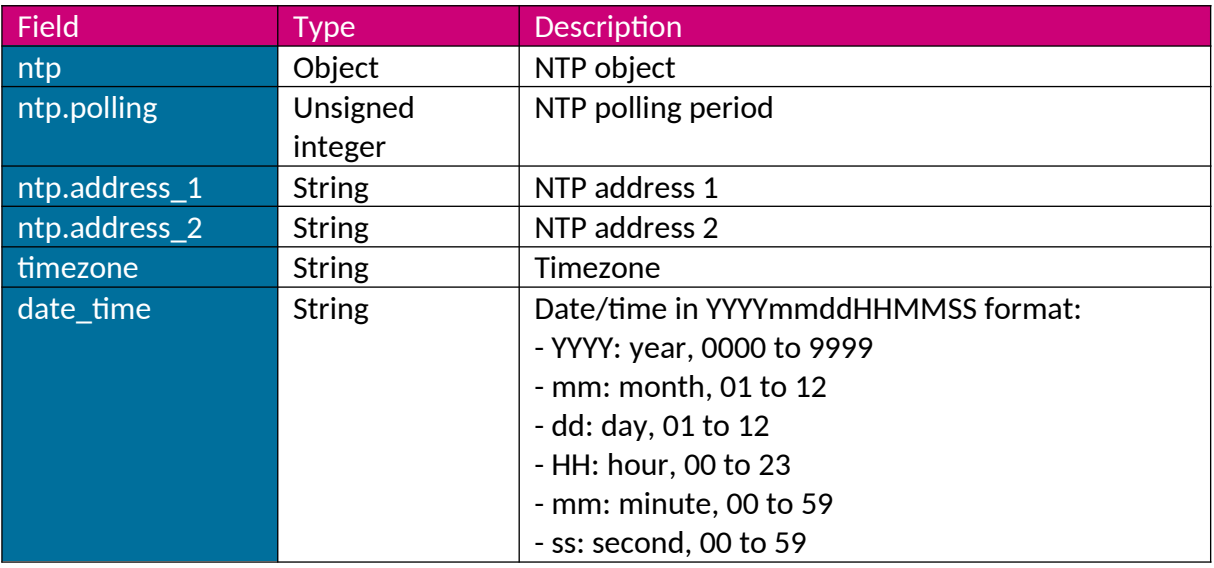

#### <span id="page-36-2"></span>**2.10 PasswordDto**

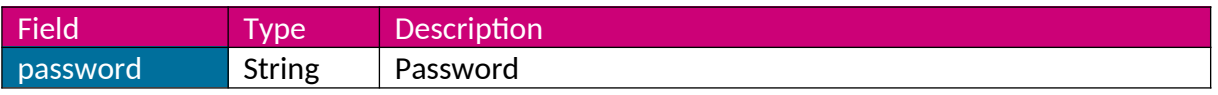

# <span id="page-36-1"></span>**2.11 VersionDto**

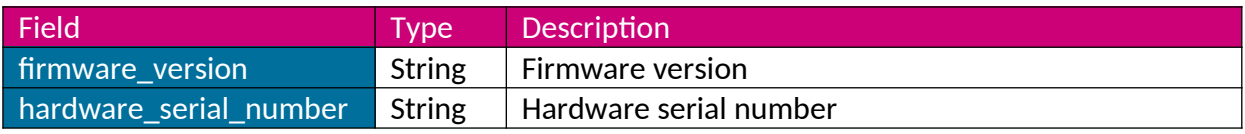

#### <span id="page-36-0"></span>**2.12 StatusDto**

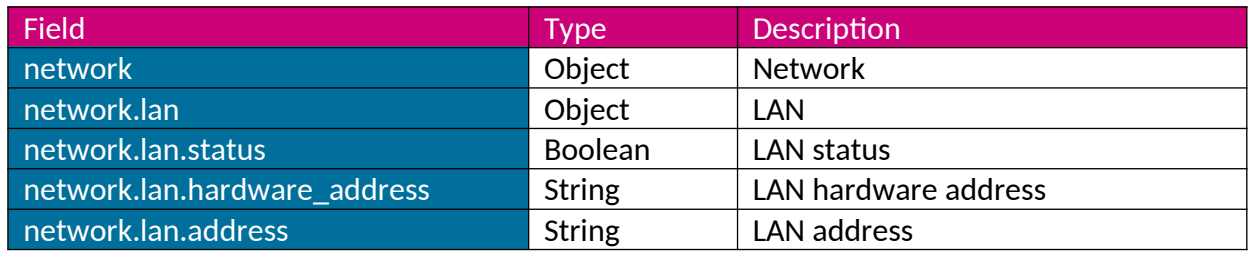

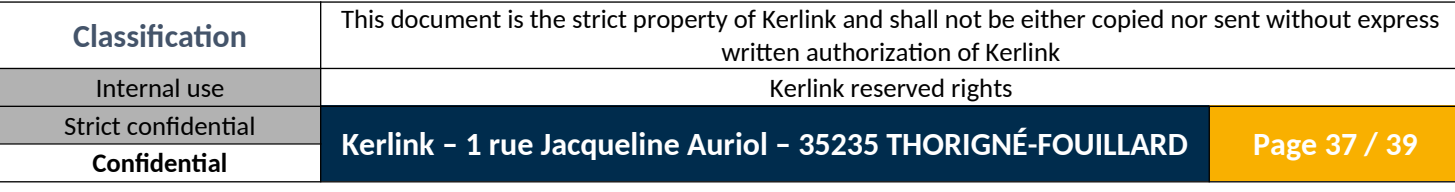

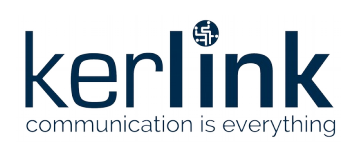

**Wanesy SPN System Web Services** Wanesy SPN System Web Services Version: 1.0 Author: Mickaël Garin Date: 2020/03/03

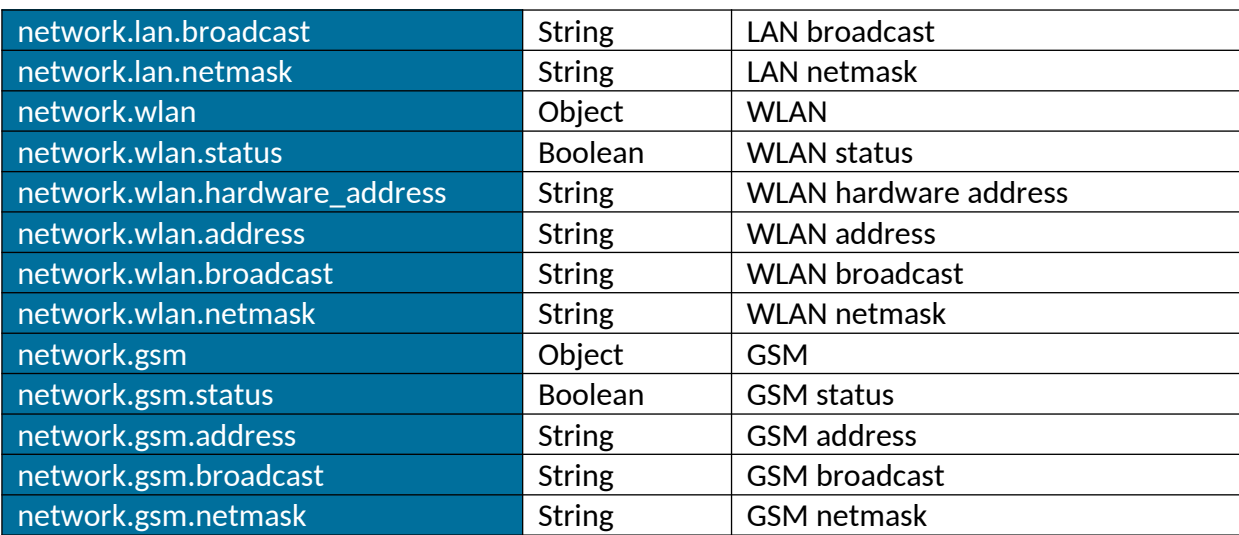

### <span id="page-37-1"></span>**2.13 ErrorDto**

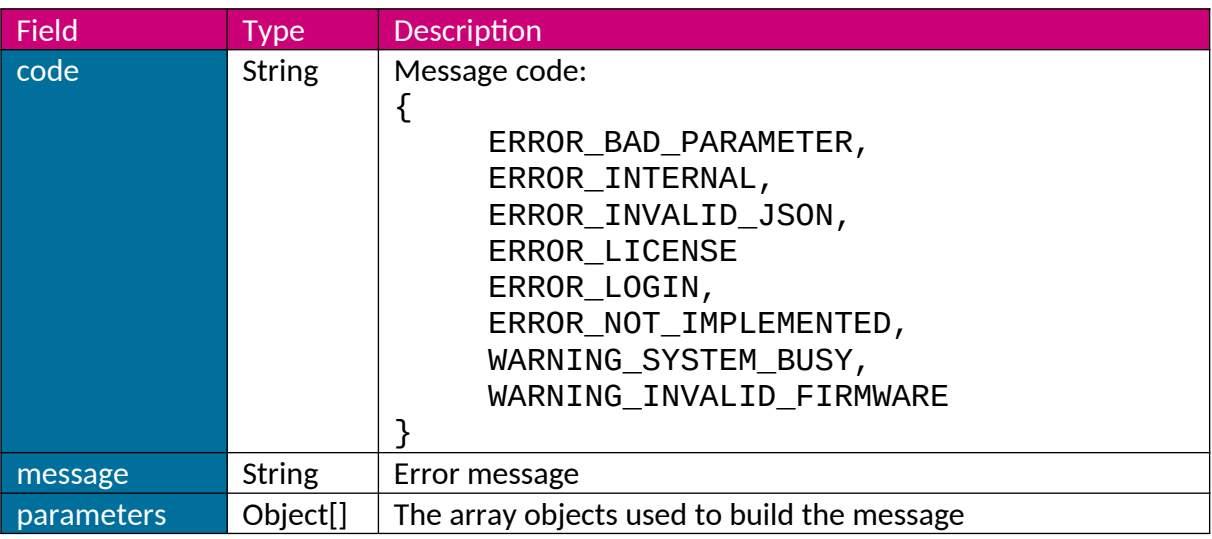

### <span id="page-37-0"></span>**2.14 PaginatedDto**

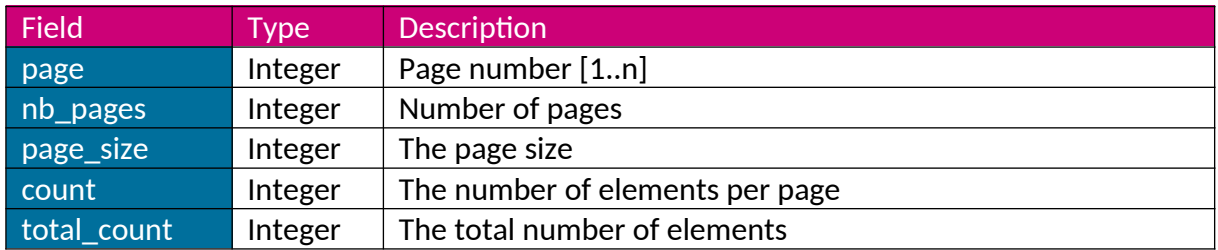

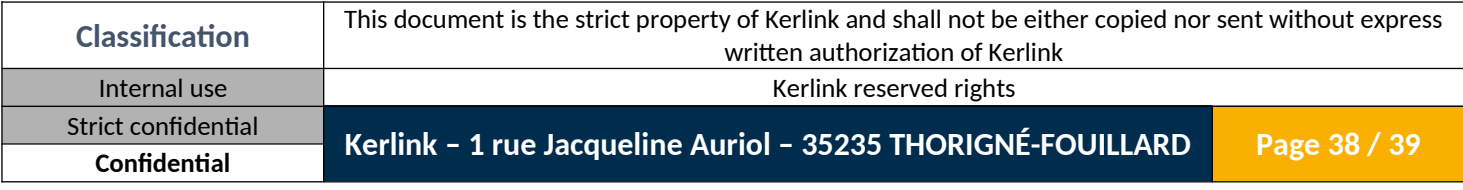

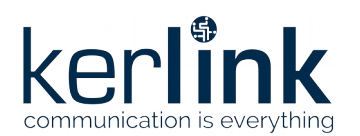

**Wanesy SPN System Web Services** Wanesy SPN System Web Services Version: 1.0 Author: Mickaël Garin Date: 2020/03/03

<span id="page-38-0"></span>**END OF DOCUMENT**

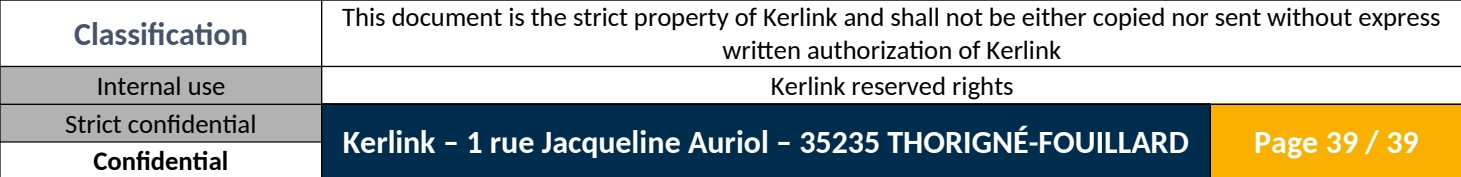